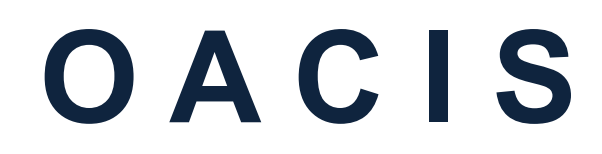

**O**pen **A**rchitecture **C**ontrol **I**ntegrated **S**ystem

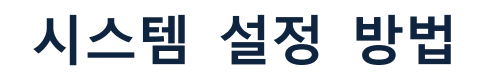

**버전 01.98**

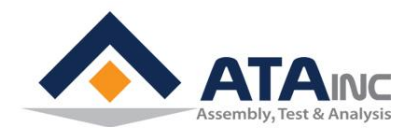

**www.atainc.com ata@atainc.com All Rights Reserved**

# 목 차

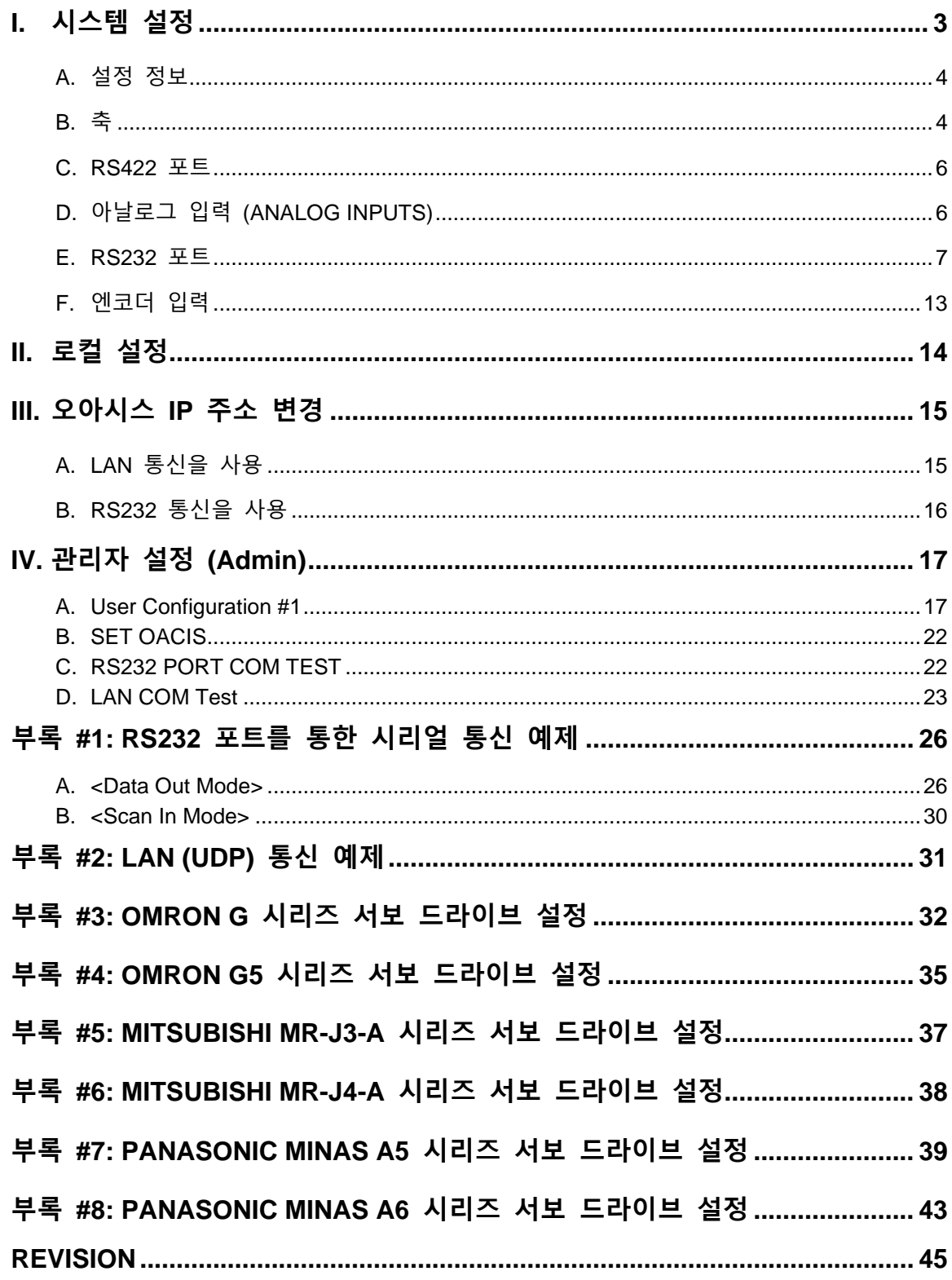

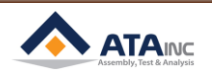

۵

# **I. SYSTEM CONFIGURATION**

# <span id="page-2-0"></span>**I. 시스템 설정**

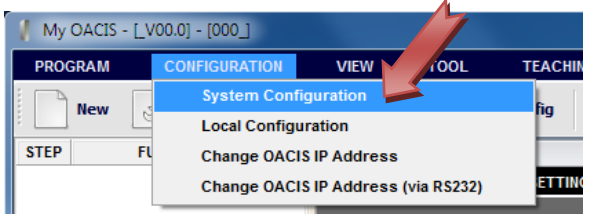

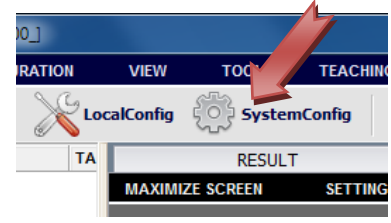

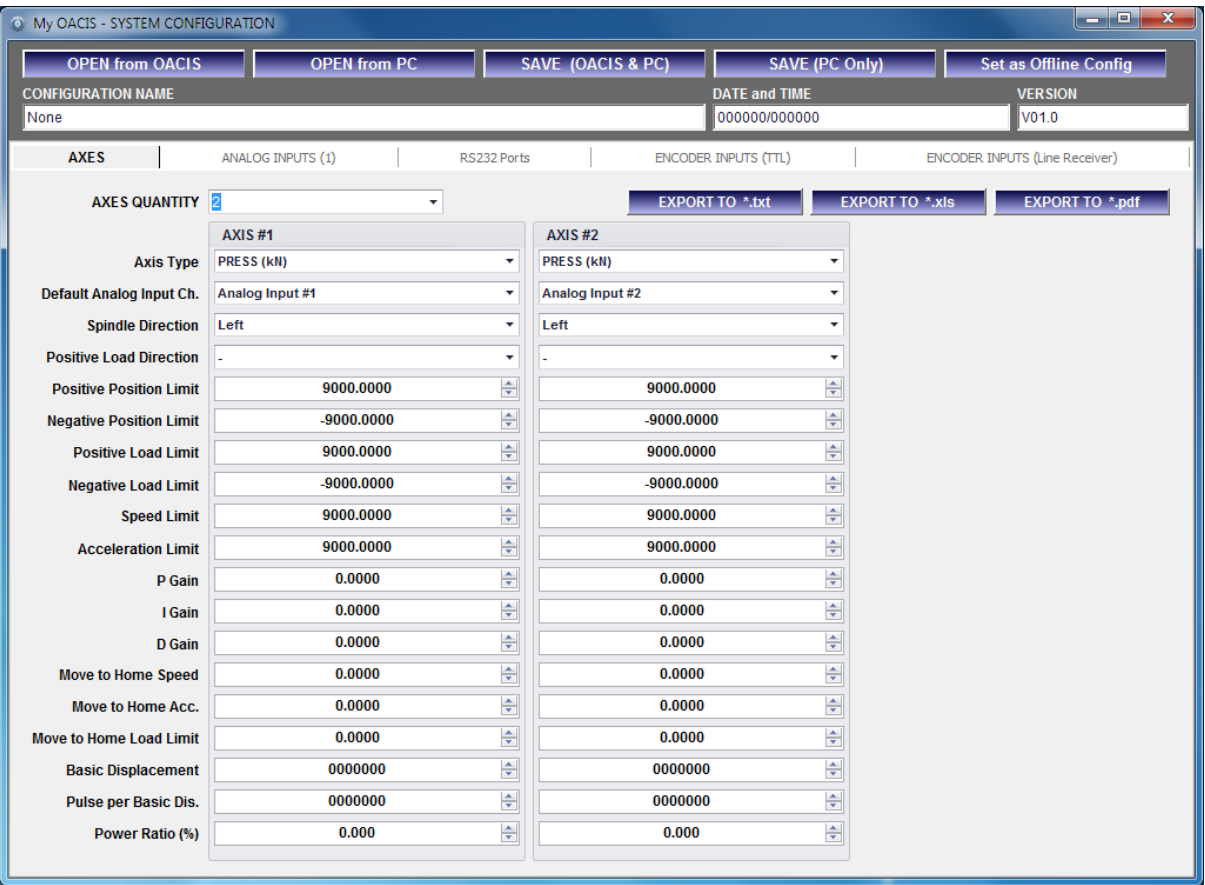

- ⚫ **Open From OACIS:** OACIS 와 로컬 컴퓨터가 온라인일 경우, OACIS 로 부터 시스템 정보를 읽어 와서, 화면상에 보여줍니다.
- Open From PC: 선택한 시스템 설정 파일(\*.oac)을 열어서, 화면상에 보여줍니다.
- ⚫ **Save (OACIS & PC):** OACIS로 업데이트된 설정을 업로드 하고, 로컬 컴퓨터에도 저장을 합니다.
- ⚫ **Save (PC Only):** 업데이트 된 시스템 설정을 로컬 컴퓨터에만 저장합니다.
- ⚫ **Set as Offline Config:** 현재 설정을 오프라인에서 설정합니다. 사용자는 OACIS 와 로컬 컴퓨터가 오프라인 상태에서 프로그램을 편집할 수 있습니다.
- ⚫ **Export to:** 사용자는 텍스트 파일, 엑셀 파일, PDF 파일 형태로 설정 파일을 따로 저장할 수 있습니 다.

**3**

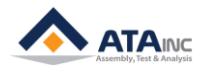

#### <span id="page-3-0"></span>**A. 설정 정보**

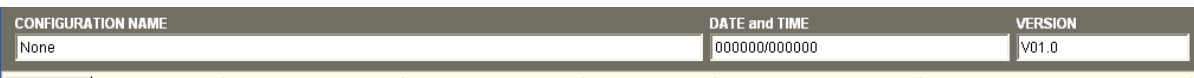

- ⚫ **Configuration Name:** 현재 설정의 이름.
- 설정파일과 이름은 OACIScom의 프로그램 윈도우 창의 타이틀 바에 표시됩니다.
- ⚫ **Date and Time:** 날짜와 시간은 자동으로 생성됩니다.
- ⚫ **Version:** 사용자는 시스템 설정에 대해 버전을 관리할 수 있습니다. 형태는 "V00.0" 이어야 합니다.

#### <span id="page-3-1"></span>**B. 축**

: **이것과 관련된 파라미터들은 변경하지 않는 것을 강력히 추천합니다.** 만약 사용자가 아래의 파라미 터들에 대한 기술적 의문을 가지고 있다면, ㈜에이티에이로 우선 상담을 하셔야 합니다.

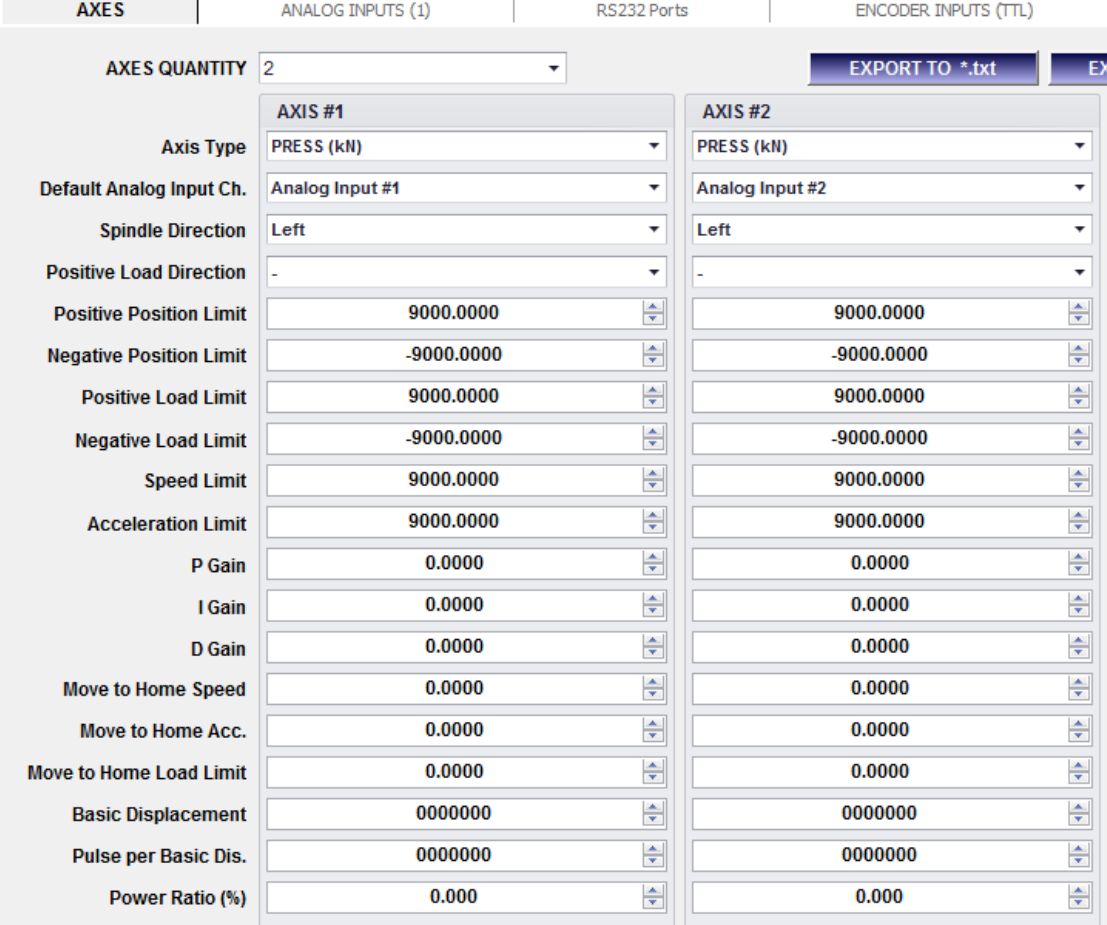

- ⚫ **Axes Quantity:** 설정된 축의 개수입니다. 이것은 물리적인 시스템과 매칭되어야 합니다.
- ⚫ **Axis Type:**
	- ➢ **[PRESS]:** 직선운동을 하는 서보 프레스를 의미합니다. 힘의 단위는 [kN] 또는 [N]입니다. 이것 은 Home, Positive Position Limit, Negative Position limit 신호를 가지고 있습니다.
	- ➢ **[NUT RUNNER]:** 각 운동을 하는 서보 기구입니다. 힘의 단위는 [Nm]입니다. 이것은 Home, Positive position limit, Negative position limit 신호를 가지고 있습니다.
	- ➢ **[NUT RUNNER #2]:** 각 운동을 하는 서보 기구. 힘의 단위는 [Nm]입니다. 이것은 Home, Positive Position limit, negative position limit 신호를 가지고 있지 않습니다. 다시 말해 사용자 가 "Homing" 명령 (COMMAND)을 내리면, 이것은 현재 위치를 새로운 Home Position으로 설 정합니다.

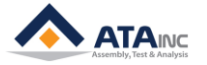

- ➢ **[NUT RUNNER #3]:** 각 운동을 하는 서보 기구. 힘의 단위는 [Nm]입니다. 이것은 Home 신호 를 가지고 있지 않습니다. (이것은 Positive Position Limit, Negative Position Limit을 가지고 있습 니다. 다시 말해 사용자가 "Homing" 명령 (COMMAND)을 내리면, 이것은 Home Position limit 과 Negative Position Limit 을 찾고 난 후에, 두 limits의 중간 위치로 이동합니다.
- ➢ **[MICRO PRESS (kN)]:** 짧은 스트로크를 가진 특별한 서보 프레스. 힘의 단위는 [kN]. 디폴트 아 날로그 채널은 'kN'으로 설정되어야 합니다.
- ➢ **[NUT RUNNER #4 (With Home and Limits)]:** Home, Negative Limit, Positive Limit 센서가 있는 서보 스핀들(Spindle) 기구.
- ➢ **[PRESS (N)]:** 직선 운동을 하는 서보 프레스. 힘의 단위는 'N'입니다. 디폴트 아날로그 채널은 'N'으로 설정되어야 합니다.
- ➢ **[PRESS (kgf)]:** 직선 운동을 하는 서보 프레스. 힘의 단위는 'kgf'입니다. 디폴트 아날로그 채널 은 'kgf'으로 설정되어야 합니다.
- ⚫ **Default Analog Input Ch.**
	- ➢ 사용자는 OACIS와 연결된 아날로그 신호 중 하나를 선택할 수 있습니다.
	- ➢ 과부하 정지(overload stop)와 같은 시스템 보호에 쓰입니다.
- ⚫ **Spindle Direction**
	- ➢ [Right] 또는 [Left]
	- ➢ 정(역)방향의 스핀들(spindle) 운동에 따른 서보 모터의 방향.
- ⚫ **Positive Load Direction**
	- ➢ [+] 또는 [-]
	- ➢ 정방향으로 축이 움직이는 동안 디폴트 아날로그 입력 신호의 방향
- ⚫ **Positive Position Limit**
	- ➢ [mm] or [deg]
	- ➢ OACIS 프로그램 상에서 Positive Position Limit
- ⚫ **Negative Position Limit**
	- ➢ [mm] or [deg]
	- ➢ OACIS 프로그램 상에서 Negative Position Limit
- ⚫ **Positive Load Limit**
	- ➢ 하중이 이 값을 넘을 때, OACIS는 정지하고, "Overload" 알람 신호를 출력합니다.
- ⚫ **Negative Load Limit**
	- ➢ 하중이 이 값보다 떨어지면, OACIS는 정지하고, "Overload" 알람 신호를 출력합니다.
- ⚫ **Speed Limit**
	- ▶ OACIS 프로그램 상에서 Speed Limit
- ⚫ **Acceleration Limit**
	- ➢ OACIS 프로그램 상에서 Acceleration Limit.
- ⚫ **P, I, D gains**
	- ➢ 축을 제어하는 게인(gain) 값들.
- ⚫ **Move to Home Speed**
	- ➢ "Homing" 명령어(command)가 실행될 때의 속도 값
- ⚫ **Move to Home Acc.**
	- ➢ "Homing" 명령어(command)가 실행될 때의 가속도 값
- ⚫ **Move to Home Load Limit**
	- ➢ 축이 "Homing"하는 동안 허용된 최대, 최소의 하중 값.
	- ➢ 최대, 최소 하중의 절대값입니다.
- ⚫ **Basic Displacement, Pulse Per Basic Displacement and Power Ratio**

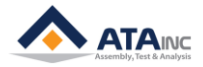

➢ 축 이동을 제어하기 위해 사용되는 값들.

# <span id="page-5-0"></span>**C. RS422 포트**

: ㈜에이티에이에 의해 공급된 신호증폭기만 사용하실 수 있습니다.

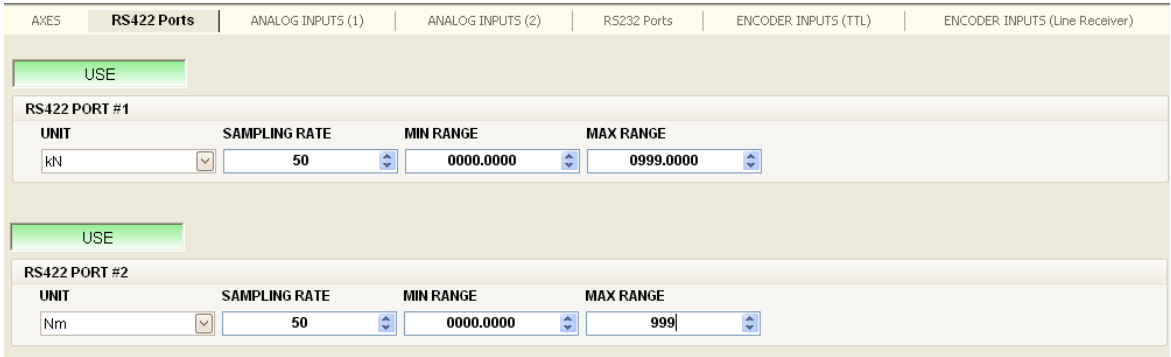

## ⚫ **Unit**

- ➢ [kN] 또는 [Nm]
- ➢ 사용자는 축의 타입에 따라서, 한 가지를 골라야 합니다.

## ⚫ **Sampling Rate**

- $\triangleright$  0 ~
- ➢ Raw data를 수집하기 위한 샘플링 비율. 이것은 low pass filter 처럼 동작합니다. "0"은 필터가 없다는 것을 의미합니다.

## ⚫ **Min Range**

- ➢ 아날로그 신호 값의 최소값과 매칭됩니다. 예를 들어, 아날로그 신호 값의 범위가 -10V ~+10V 이면, Range 범위는 -100N ~ +100N이 됩니다. Min Range는 -100 이 되는 것입니다.
- ⚫ **Max Range**
	- ➢ 아날로그 신호 값의 최대값과 매칭됩니다. 예를 들어, 아날로그 신호 값의 범위가 -10V ~+10V 이면, Range 범위는 -100N ~ +100N이 됩니다. Max Range는 +100 이 되는 것입니다.

## <span id="page-5-1"></span>**D. 아날로그 입력 (ANALOG INPUTS)**

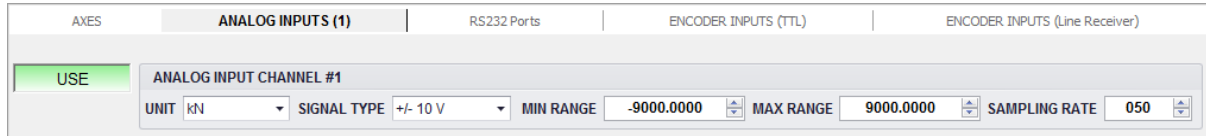

- ⚫ **Unit**
	- ➢ [kN], [Nm], [Bar], [Mpa], [l/m], [RPM], [mm], [N], [kgf ] or [Generic]
	- ➢ 사용자는 물리적인 신호 타입(하중, 토크, 압력, 유량, 속도)에 대해서 하나를 선택합니다.
- ⚫ **Signal Type**
	- ➢ [4 ~ 20mA] 또는 [+/- 10V]
	- ➢ 출력 신호 형태에 따라 하나를 선택합니다.
- ⚫ **Sampling Rate**
	- $\triangleright$  0 ~
	- ➢ Raw data를 수집하기 위한 샘플링 비율. 이것은 low pass filter 처럼 동작합니다. "0"은 필터가 없다는 것을 의미합니다.
- ⚫ **Min Range**

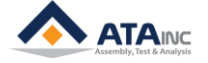

#### **I. SYSTEM CONFIGURATION**

- ➢ 아날로그 신호의 최소값과 매칭됩니다. 예를 들어, 아날로그 신호의 범위가 -10V ~+10V이면, Range 범위는 -100N ~ +100N이 됩니다. Min Range는 -100 이 되는 것입니다.
- ⚫ **Max Range**
	- ➢ 아날로그 신호값의 최대값과 매칭됩니다. 예를 들어, 아날로그 신호값의 범위가 -10V ~+10V이 면, Range 범위는 -100N ~ +100N이 됩니다. Max Range는 +100 이 되는 것입니다.
- ⚫ **예시 #1**
	- ➢ 선택된 시그널 타입: [4 ~ 20mA] / Min Range: -110 / Max Range: +100
	- $\triangleright$  4mA -> -100 / 20mA -> +100
- ⚫ **예시 #2**
	- ➢ 선택된 시그널 타입: [+/- 10V] / Min Range: -90 / Max Range: +120
	- $\triangleright$  -10V -> -90 / +10V -> +120

<span id="page-6-0"></span>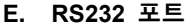

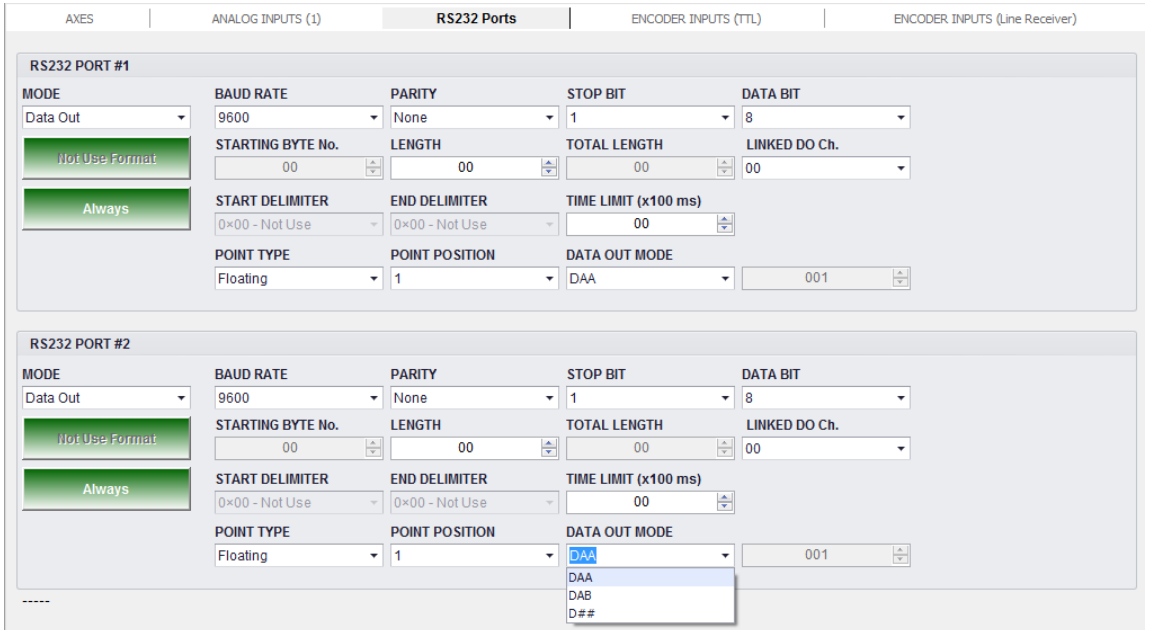

- ⚫ **Baud Rate, Parity, Stop Bit, Data Bit** 값은 적절하게 세팅 되어야 합니다.
- ⚫ **[Scan In]** 모드 혹은 **[Data Out]** 모드가 선택될 수 있습니다.

Use Format

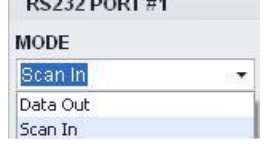

**Program of the Common** 

- ➢ #1 과 #2 채널 두 개가 동시에 [Scan In] 모드로 세팅되지는 않습니다.
- ➢ #1 과 #2 채널 두 개가 동시에 [Data Out] 모드로 세팅은 됩니다.
- **1. [Scan In] 모드**

: 스캔된 정보를 테스트 결과값으로 저장하기 위해 사용됩니다. 이것은 바코드 스캐너 혹은 시리얼 번호를 전송할 수 있는 다른 장치와 연결됩니다. [Use Format] 혹은 [Not Use Format]이 선택될 수 있습니다.

- **a. [Use Format]:**
	- : "Use Format" 옵션을 선택하면 원하는 설정에 따라 데이터를 저장할 수 있습니다.
	- ⚫ **Starting Byte No:** 0-기반 인덱스입니다. 만약 2로 설정하면, OACIS는 받은 데이터 중 세 번째 바이트부터 저장합니다.

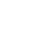

**7**

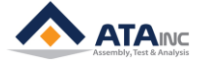

- ⚫ **Length:** 사이클 결과에 저장될 바이트 길이. 최대 59 바이트까지 가능.
- ⚫ **Total Length:** 받을 수 있는 총 길이(바이트).
- ⚫ **Linked DO Ch.:** 오아시스가 적절한 데이터를 받으면 1초 동안 켜지는 디지털 출력 채널.
- ⚫ **Start Delimiter:** 데이터의 시작으로 인식되는 바이트. 0x00 ~ 0x7F 가운데 하나를 선택할 수 있습니다.
- ⚫ **End Delimiter:** 데이터의 끝으로 인식되는 바이트. 0x00 ~ 0x7F 가운데 하나를 선택할 수 있습니다.
- ⚫ **Time Limit [x100ms]:** OACIS가 데이터를 받는데 소요되는 시간. 만약 5를 입력하면 500ms가 될 것입니다. 디폴트 값(00)은 200 ms입니다.
	- i. 외부장치에서 오아시스로 받을 수 있는 데이터 크기는 보오레이트에 따라 다릅니다. 만 약에 보오레이트가 9600이고 받을 데이터가 20 심볼이면, time limit 1(100 ms)은 20 심 볼을 받는데 충분합니다. 왜냐하면 오아시스는 입력데이터 1 심볼당 1 ms 정도가 필요 하기 때문입니다.

#### **Example #1) Use** "START DELIMITER" / **Not Use** "END DELIMITER"

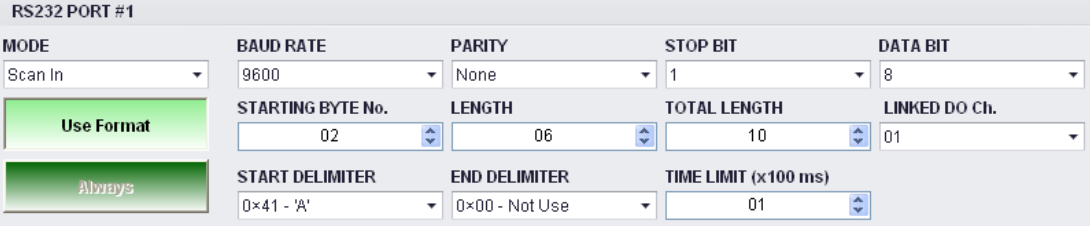

- ➢ Configuration 세팅
	- Starting Byte No.: 2
	- Length: 6
	- ⚫ Total Length: 10
	- ⚫ Start Delimiter: 'A'
	- End Delimiter: Not Use(0x00)

#### ➢ 스캔하여 저장된 데이터

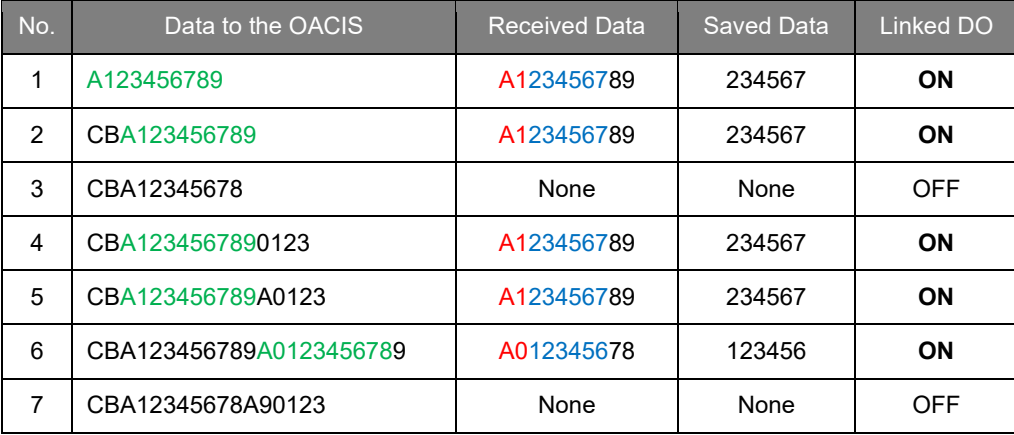

- ➢ 설 명:
	- ⚫ **No. 1:** Total length는 10입니다. 받은 데이터는 start delimiter 'A'부터 10 바이트입니다. Starting byte No. 가 2이고 length가 6입니다. 결국, 오아시스는 처음 2바이트를 제외한 6 바이트인 "234567'을 저장합니다.

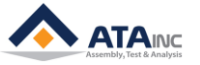

- ⚫ **No. 3:** Start delimiter 'A'부터 마지막 바이트인 '8'까지 데이터 크기가 total length (10) 보 다 작은 9이므로 스캔정보는 유효하지 않습니다.
- ⚫ **No. 6:** 받은 데이터로 마지막 유효 데이터인 'A012345678'가 선택됩니다. Starting byte No 가 2이고 length가 6입니다. 결국, '123456'가 저장됩니다.

## **Example #2) Use** "START DELIMITER" / **Use** "END DELIMITER"

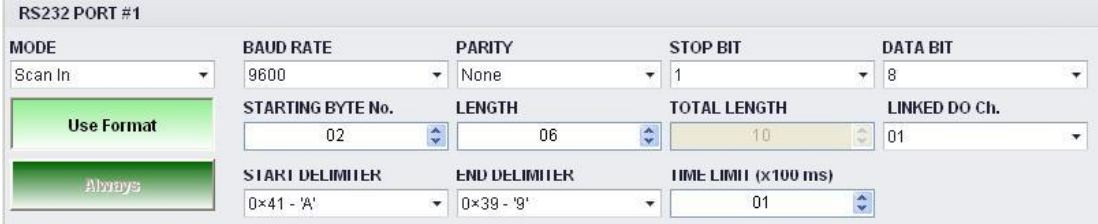

- ➢ Configuration 세팅
	- Starting Byte No.: 2
	- Length: 6
	- ⚫ Total Length: N/A
	- ⚫ Start Delimiter: 'A'
	- ⚫ End Delimiter: '9'
- ➢ 스캔하여 저장된 데이터

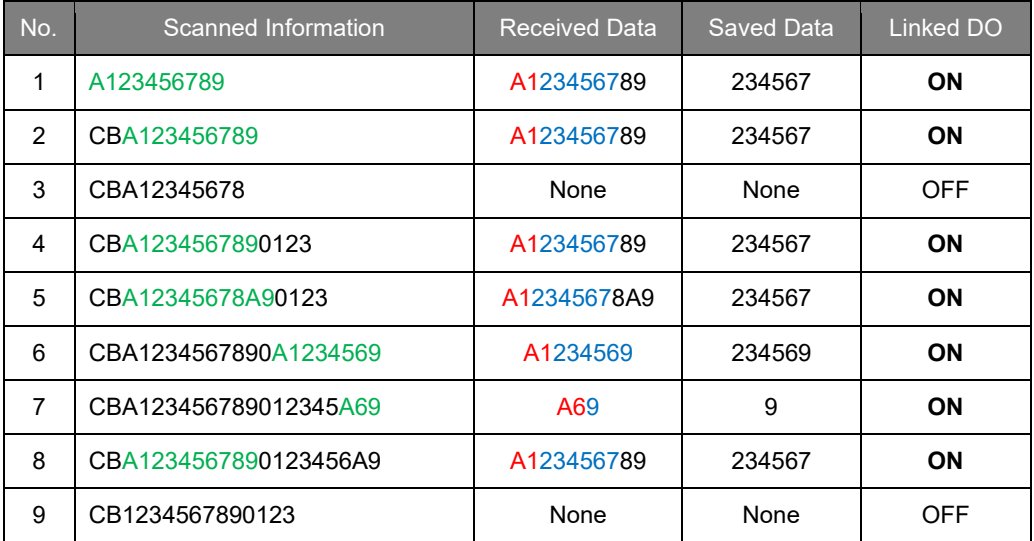

- ➢ 설 명:
	- ⚫ **No. 1:** 받은 데이터 'A123456789'에 start delimiter 'A'와 end delimiter '9' 둘 다 포함됩니 다. Starting byte No.가 2이고 length가 6입니다. 결국, OACIS는 처음 2바이트를 제외하고 '234567'를 저장합니다.
	- ⚫ **No. 3:** End delimiter를 찾을 수 없어 스캔정보는 유효하지 않습니다.
	- ⚫ **No. 6:** 받은 데이터는 마지막 유효 데이터인 'A1234569'가 선택됩니다. Starting byte No. 가 2이고 length가 6입니다. 'A1'을 제외하고 '234569'이 저장됩니다.
	- ⚫ **No. 8:** 받은 데이터는 starting byte No.보다는 길어야 하기 때문에 마지막 'A9'는 유효하 지 않습니다. 결국 처음 유효 데이터인 'A123456789'가 받은 데이터로 선택됩니다. 오아시 스는 'A1'을 제외하고 '234567'를 저장합니다.
	- ⚫ **No. 9:** Start delimiter를 찾을 수 없기 때문에 스캔정보는 유효하지 않습니다.

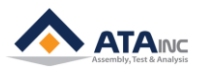

#### **Example #3) Not Use** "START DELIMITER" / **Not Use** "END DELIMITER"

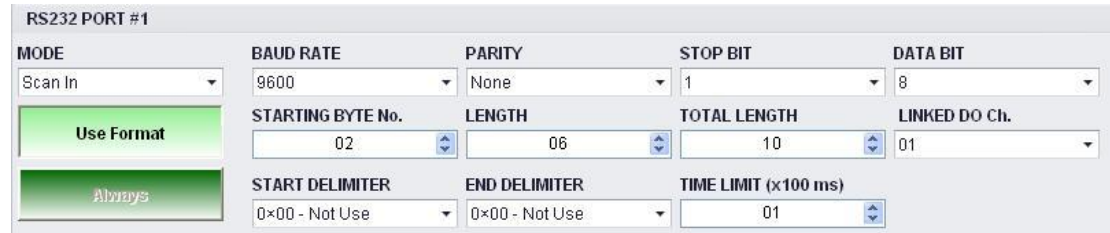

- ➢ Configuration 세팅
	- ⚫ Starting Byte No.: 2
	- Length: 6
	- ⚫ Total Length: 10
	- ⚫ Start Delimiter: Not Use(0x00)
	- ⚫ End Delimiter: Not Use(0x00)

#### ➢ 스캔하여 저장된 데이터

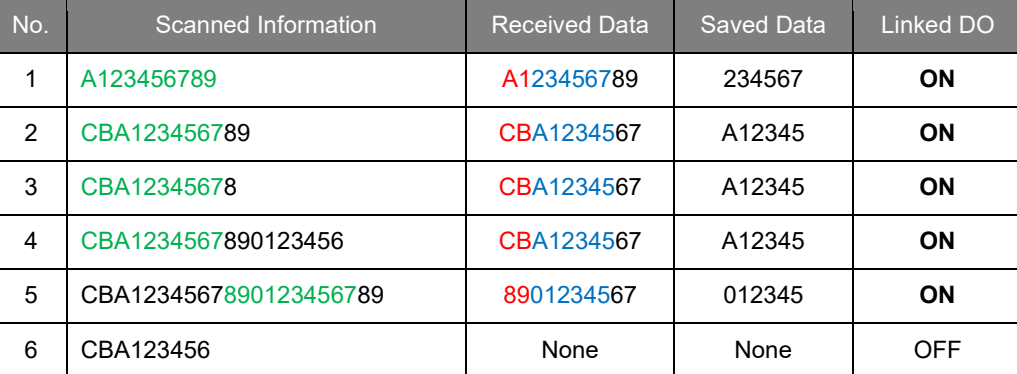

- ➢ 설 명:
	- ⚫ **No. 2:** Total length가 10입니다. 받은 데이터는 스캔정보의 처음 10 바이트입니다. Starting byte No.는 2이고 length는 6입니다. 결국, OACIS는 'A1'을 제외하고 '234567'를 저장합니다.
	- ⚫ **No. 4:** 두번째 데이터인 '890123456'의 크기가 9로 유효하지 않아 첫번째 10 바이트인 'CBA1234567'가 선택됩니다. 'CB'를 제외하고 'A12345'가 저장됩니다.
	- ⚫ **No. 5:** 스캔정보 중 마지막 유효 데이터는 '8901234567'입니다. 따라서, 오아시스는 '012345'를 저장합니다.
	- ⚫ **No. 6:** Total length는 10입니다. 스캔정보의 크기는 9입니다. 이것은 유효하지 않습니다.

#### **Example #4) Not Use** "START DELIMITER" / **Use** "END DELIMITER"

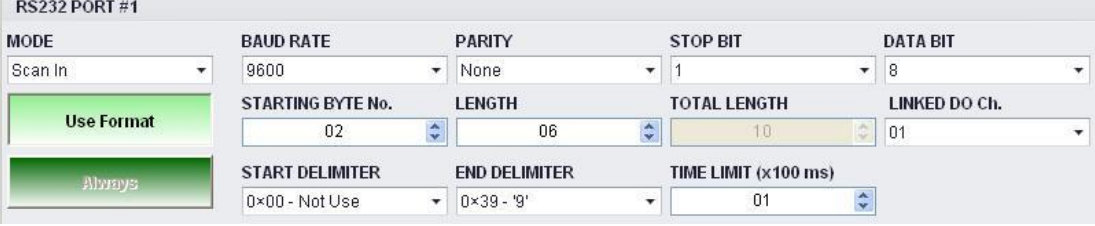

- ➢ Configuration 세팅
	- Starting Byte No.: 2
	- Length: 6

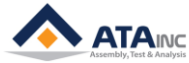

- Total Length: N/A
- ⚫ Start Delimiter: Not Use(0x00)
- ⚫ End Delimiter: '9'

## ➢ 스캔정보에 대한 저장된 데이터

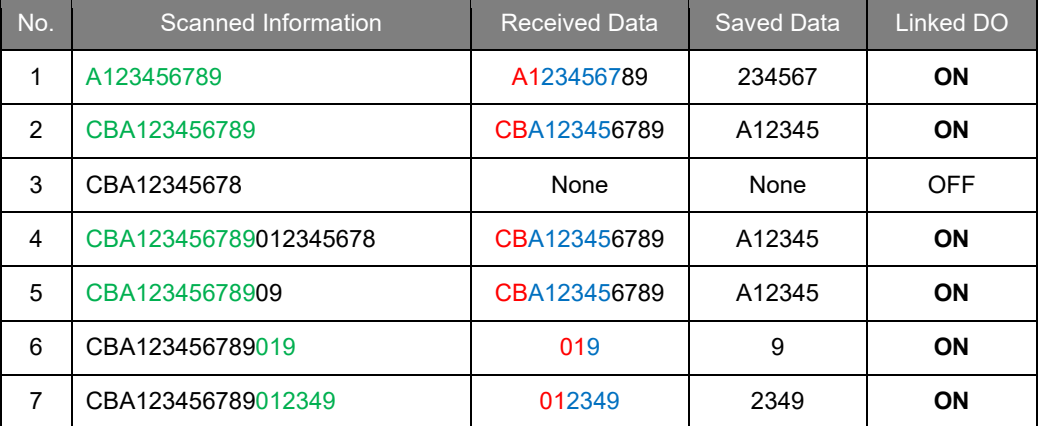

- ➢ 설 명:
	- ⚫ **No. 2:** End delimiter는 '9'입니다. 받은 데이터는 첫 바이트부터 end delimiter까지 'CBA123456789'입니다. Starting byte No.는 2이고 length는 6입니다. 결국, 오아시스는 'A1' 을 제외하고 '234567'을 저장합니다.
	- ⚫ **No. 3:** End delimiter를 찾을 수 없어 스캔 데이터는 유효하지 않습니다.
	- ⚫ **No. 5:** 받은 데이터는 starting byte No.보다 길어야 하기 때문에 마지막 '09'는 유효하지 않습니다. 처음 유효 데이터인 'CBA123456789'가 받은 데이터로 선택됩니다. 오아시스는 'CB'를 제외하고 'A12345'를 저장합니다.
	- ⚫ **No. 7:** 마지막 유효 데이터인 '012349'가 받은 데이터로 선택됩니다. Starting byte No.는 2 이고 length는 6입니다. '01'을 제외하고 '2349'가 저장됩니다.

## **b. [Not Use Format]:**

**Not Use Format** 

- i. OACIS는 스캔 정보를 받을 때마다 Linked DO(Digital Output)를 On 합니다.
- ii. OACIS는 스캔 정보를 테스트 결과로 저장합니다.
- iii. "length"가 59보다 길면, OACIS는 단지 첫 59 바이트만 저장합니다.

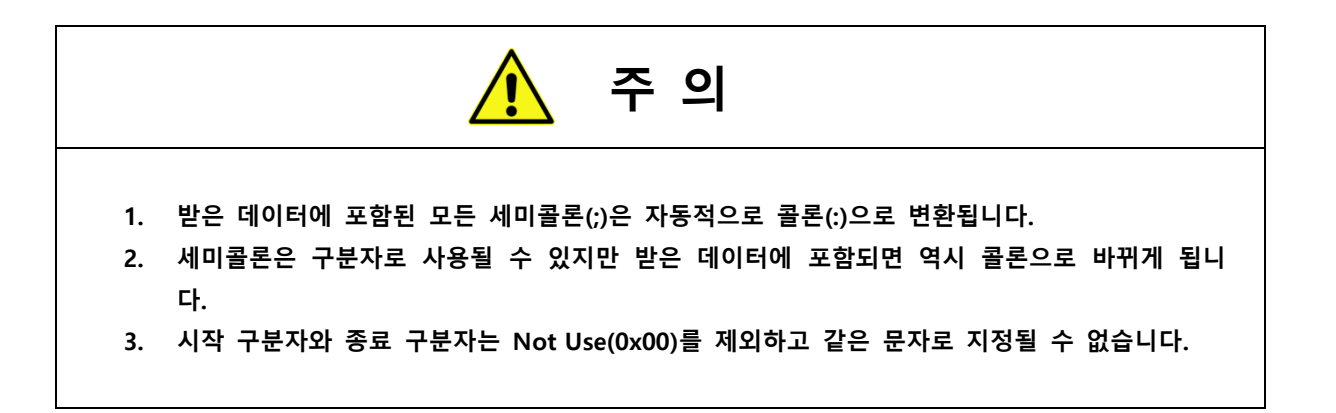

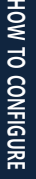

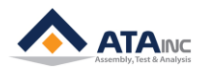

#### **2. [Data Out] 모드**

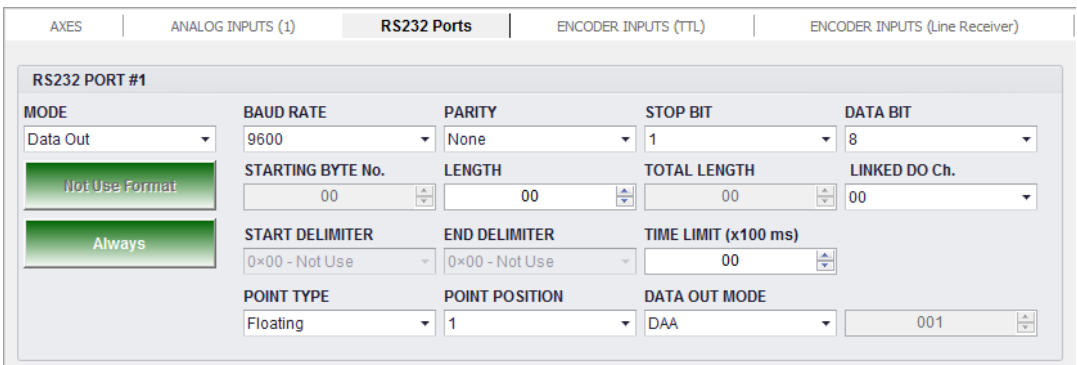

- ➢ PLC와 같은 외부 디바이스와 통신하기 위해 사용됩니다.
- ➢ [Not Use Format]
- **a. Starting Byte No:** N/A
- **b. Length:** OACIS에서 보내는 데이터의 길이, 예를 들어, 5를 입력하면, OACIS는 전역변수(Global Variable) #1 ~ #5을 내보냅니다. (만약, Scan In이 없다면, "None"의 값을 가집니다.)
- **c. [Always] or [Request Required]**
	- i. [Always]: OACIS가 하나의 프로그램 사이클을 마칠 때 마다, Length세팅에 따라서, 결과 값을 내 보냅니다.
	- ii. [Request Required]: OACIS는 적절한 Request 명령으로 결과값을 내 보냅니다. 자세한 통신 프로토콜은 Appendix #1을 참고 하십시오.
- **d. Total Length:** N/A
- **e. Linked DO Ch.:** N/A
- **f. Time Limit [x100ms]:** 오아시스가 데이터를 받는데 걸리는 시간. 디폴트값(00)은 200 ms입니다.
	- i. 사용자는 오아시스로 보내지는 데이터에 따라 시간설정을 조절할 필요가 있을 수 있습 니다. 보오레이트가 9600이고 데이터 크기가 370 바이트라면 4 (400 ms) 이상 입력해 야 합니다. 오아시스는 1 심볼 입력데이터당 약 1ms가 필요합니다.

#### **g. Point Type:**

- i. [Floating] 또는 [Fixed].
- ii. [Floating]: OACIS는 부동점 형식의 결과값을 반환합니다.
- iii. [Fixed]: OACIS는 고정점 형식의 결과값을 반환합니다

## **h. Point Position:**

- i. 1 ~ 8 중의 하나의 값입니다.
- ii. 사용자가 3으로 세팅하면, OACIS는 "00000.000" 형식의 결과값을 반환합니다. 6으로 세 팅하면, OACIS는 "00.000000" 형식의 결과값을 반환합니다.
- **i. Data Out Mode:** 사용자가 [Always]로 세팅하면, 사용자는 다음 중의 하나를 "Data Out Mode" 로 선택할 수 있습니다.
	- i. [DAA]: OACIS는 모든 테스트 결과를 내보냅니다. (자세한 내용은 Appendix #1을 참고하 십시오.)
	- ii. [DAB] : OACIS는 Failure Mode와 날짜 정보를 내보냅니다. (자세한 내용은 Appendix #1을 참고하십시오.)
	- iii. [D##] + [###] : OACIS는 선택한 GV 번호순서대로 4개의 데이터를 보냅니다. 만약 사용 자가 [D##]+[001]을 설정하면, OACIS 는 처음 네 개의 데이터를 내보냅니다. (자세한 내 용은 the Appendix #1을 참고하십시오.)

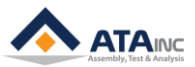

# <span id="page-12-0"></span>**F. 엔코더 입력**

: 사용자는 인코더 신호 타입을 물리적인 신호에 따라 [TTL] 또는 [Line Receiver]을 선택합니다. 사용 자가 [TTL Encoder Input #1]을 "Use"로 세팅 하면, [Line Receiver Encoder Input #1]을 "Use" 로 선택 하실 수 없습니다. 둘 중 하나는 자동으로 "Not Use"가 됩니다.

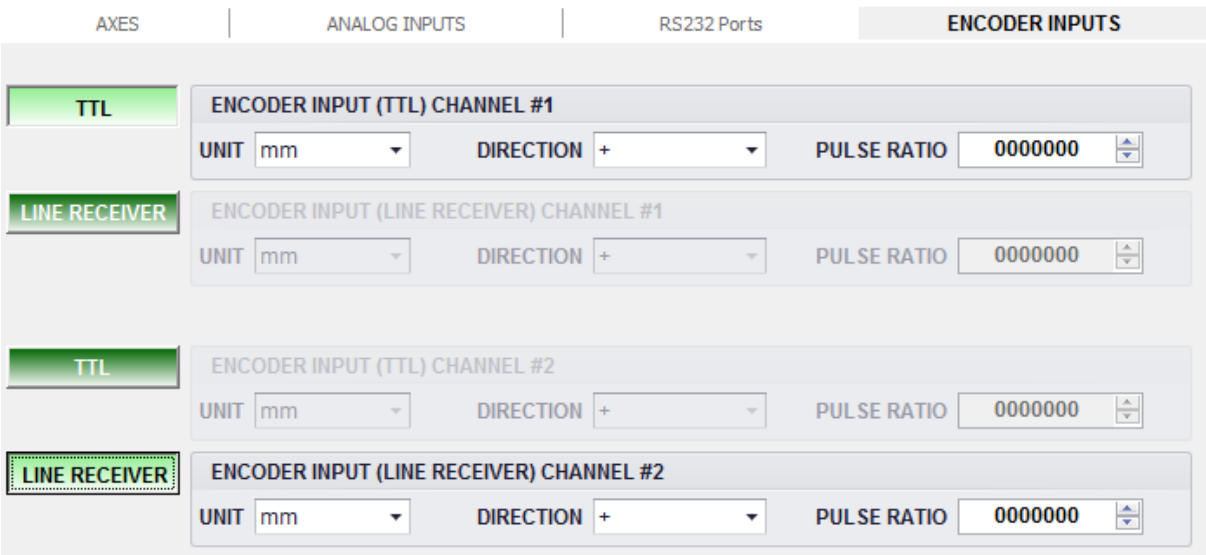

- ⚫ **Type**
	- ➢ 엔코더 입력 채널당 [TTL] 또는 [LINE RECEIVER]
- ⚫ **Unit**
	- ➢ [mm] 또는 [deg]
	- ➢ 사용자는 물리적인 신호 형태(Linear Encoder 또는 Angular Encoder)에 따른 한가지를 선택해야 합니다.
- ⚫ **Direction**
	- ➢ [+] 또는 [-]. 사용자가 [+]값으로 세팅 한다면, TTL신호 값이 증가하면, Encoder Input 값도 증 가하게 됩니다.
- ⚫ **Pulse Ratio**
	- ➢ 단위 변위량과 매칭되는 펄스 수 입니다. (1 degree 또는 1mm). 이 값은 ㈜에이티에이에 의해 서 세팅됩니다.

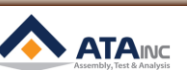

# <span id="page-13-0"></span>**II. 로컬 설정**

: 사용자는 "Local Config"을 사용하여 여러 가지 특정 로컬 변수들을 설정할 수 있습니다. 기본적으로는 OACIS의 물리적인 성능과는 관계없는 OACIScom이 설치된 PC와 OACIS의 통신과 관련된 설정입니다. Menu Bar -> [CONFIGURATION] -> [Local Configuration]

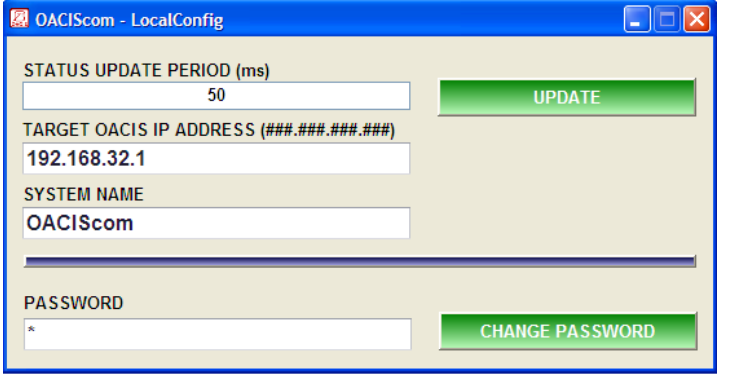

# **A. Status Update Period (ms)**

➢ 사용자가 20으로 설정하면, OACIScom은 20ms 마다 OACIS와의 통신 상태를 업데이트 합니다. 이 것은 OACIS와 어떤 작업을 하는 것은 아닙니다.

## **B. Target OACIS IP Address**

- ➢ 사용자가 연결하려고 하는 OACIS의 IP 주소
- ➢ Default OACIS IP 주소: 192.168.0.3

## **C. System Name**

➢ 이것은 메인 화면의 제목으로 사용됩니다.

## **D. Change Password**

- ➢ 사용자는 새로운 패스워드를 설정할 수 있습니다.
- ➢ Default Password: "1"

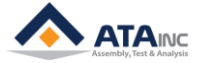

# <span id="page-14-0"></span>**III. 오아시스 IP 주소 변경**

: OACIS의 IP 주소를 바꾸는 방법은 두 가지가 있습니다. 사용자는 LAN 통신 혹은 RS232 통신을 사용 하여, IP 주소를 바꿀 수 있습니다.

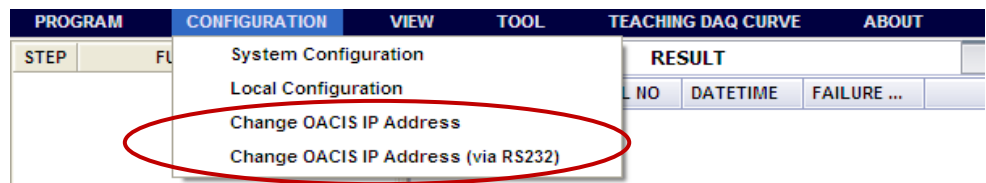

## <span id="page-14-1"></span>**A. LAN 통신을 사용**

: Menu Bar -> [CONFIGURATION]-[Change OACIS IP Address]

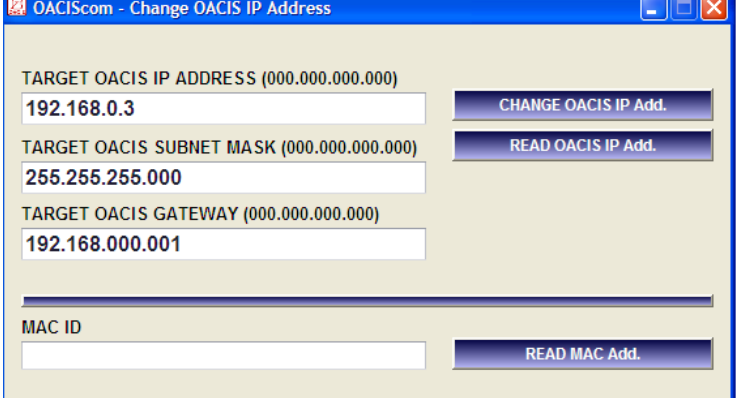

- Target OACIS IP Address:
	- ➢ OACIS 디폴트 IP 주소는 "192.168.0.3"입니다.
	- ➢ 사용자는 새로운 IP 주소를 넣을 수 있습니다.
		- i. "192.168.###.###" 는 Local area network입니다.
		- ii. "192.168.0.0" 와 "192.168.255.255" 는 허용되지 않습니다.
- ⚫ Target OACIS Subnet Mask:
- Target OACIS Gateway:
- ⚫ 사용자는 "CHANGE OACIS IP Add." 버튼을 클릭하여 IP 주소를 바꿀 수 있습니다.
	- ➢ 사용자는 Local Configuration의 IP 주소와 PC의 IP 주소를 새로운 IP 주소에 기반하여, 적절하 게 바꿀 필요가 있습니다.
	- ➢ LAN 통신을 통하여 IP 주소를 바꾸기 위해서, 사용자는 현재의 IP 주소를 알아야 합니다. (사용 자의 PC가 우선 OACIS에 먼저 연결되어 있어야 합니다.), 만약 사용자가 IP 주소를 잊어버리면, 사용자는 RS232 통신으로 IP 주소를 바꿀 수 있습니다.

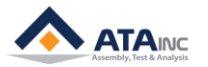

# <span id="page-15-0"></span>**B. RS232 통신을 사용**

: Bar -> [CONFIGURATION]-[Change OACIS IP Address (via RS232)]

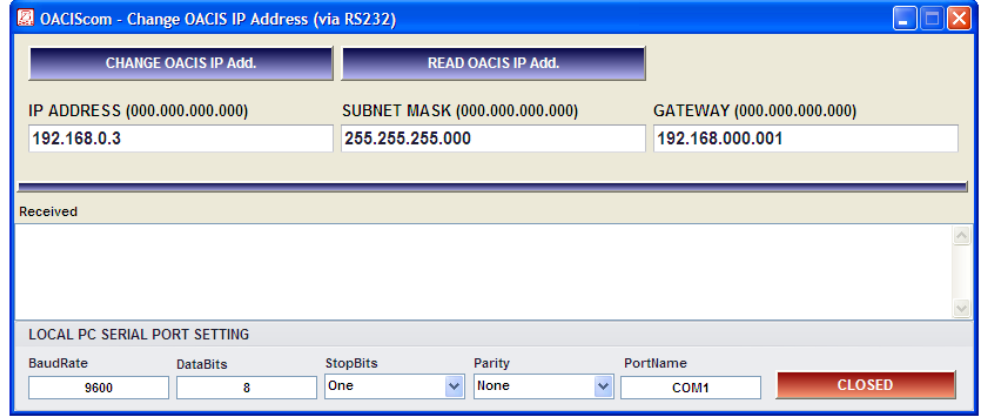

- ⚫ 사용자는 Local PC의 시리얼 포트를 먼저 열어야 합니다.
- ⚫ 사용자의 Local PC는 "Data Out" 모드로 설정된 OACIS의 RS232 포트로 연결되어야 합니다.
- ⚫ 그런 다음 사용자는 "CHANGE OACIS IP Add" 버튼을 클릭하여 IP 주소를 바꿀 수 있습니다.

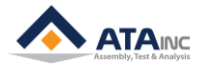

# <span id="page-16-0"></span>**IV. 관리자 설정 (Admin)**

: 사용자가 System의 버전 정보를 읽어오거나, RS232 통신을 테스트 하고, User Configuration 값들을 바 꿀 수 있습니다.

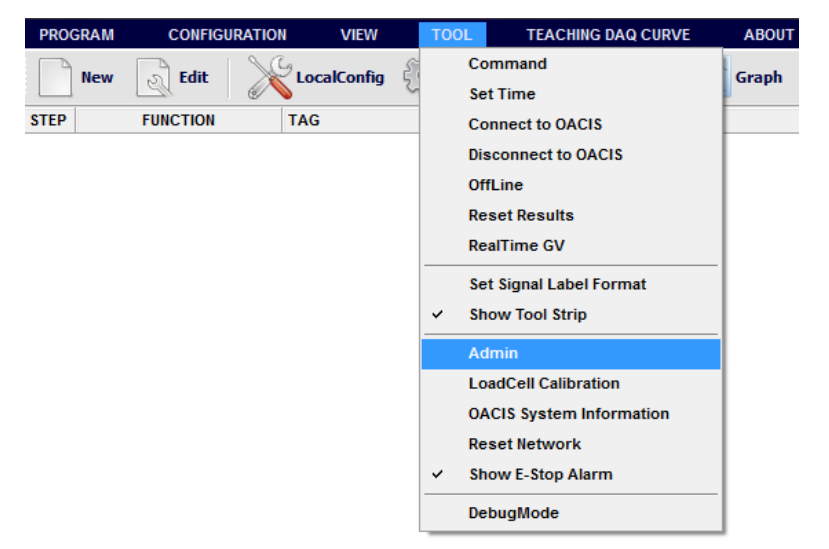

Menu Bar -> [TOOL]-[Admin]

관리자 권한의 패스워드가 필요합니다. 패스워드는 **"globaloacis" 입니다.**

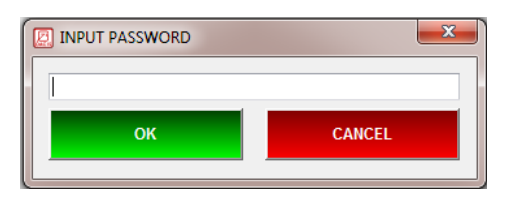

네 가지의 탭 메뉴 "USER CONFIGURATION #1", "SET OACIS", "RS232 PORT COM TEST" and LAN COM TEST.이 있습니다.

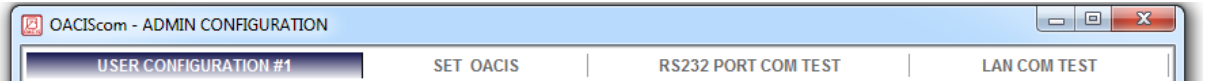

#### <span id="page-16-1"></span>**A. User Configuration #1**

: 사용자는 연결된 OACIS의 "USER CONFIGURATION #1"을 설정할 수 있습니다.

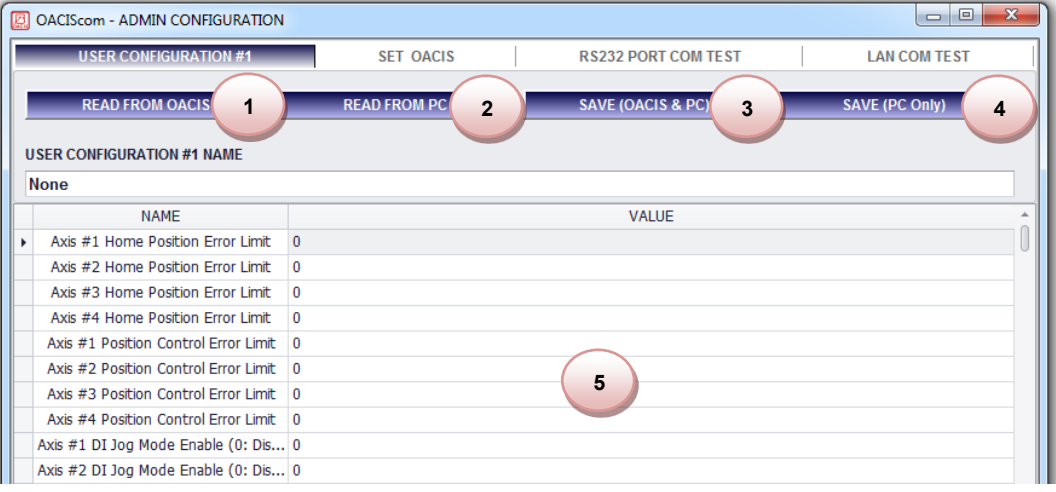

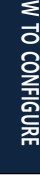

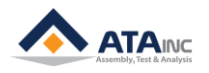

- **1. READ FROM OACIS:** 사용자는 연결된 OACIS의 User Configuration #1을 읽을 수 있습니다.
- **2. READ FROM PC:** 사용자는 Local PC의 User Configuration #1을 읽을 수 있습니다.
- **3. SAVE (OACIS & PC):** 사용자는 OACIS와 Local PC로 User Configuration #1을 업데이트 할 수 있습 니다.
- **4. SAVE (PC Only):** 사용자는 업데이트 된 User Configuration #1을 Local PC로 저장할 수 있습니다.
- **5. PARAMETERS:**
	- ⚫ **Axis #1 Home Position Error Limit:** 'Home'과 'Program Home'의 Position 범위를 설정할 수 있습니다. 만약 범위를 벗어나면, OACIS는 homing Required 상태가 됩니다.
		- ➢ **예시:** 만약 사용자가 50으로 'Program Home'을 설정('Home Position은 이때 0이어야 함.) 하고, 'Home Position Error Limit'을 0.2로 설정합니다. 이런 경우에, OACIS는 Home Position 범위를 -0.2에서 +0.2로 설정되고, Program Home Position 범위는 +49.8에서 +50.2로 설정됩니다. 만약 해당 축이 범위를 벗어나게 되면, OACIS는 다시 Homing Required 상태가 됩니다.
	- ⚫ **Axis #2 Home Position Error Limit:** 위를 참고.
	- ⚫ **Axis #3 Home Position Error Limit:** 위를 참고.
	- ⚫ **Axis #4 Home Position Error Limit:** 위를 참고.
	- ⚫ **Axis #1 Position Control Error Limit:** Position Control error limit을 설정합니다. OACIS가 Running중 일 때, 만약 실제 position과 target position의 벗어난 값이 Position Control Error Limit보다 더 크다면, OACIS는 Running을 멈추고, 적절한 error code 를 표시합니다.
	- ⚫ **Axis #2 Position Control Error Limit:** 위를 참고.
	- ⚫ **Axis #3 Position Control Error Limit:** 위를 참고.
	- ⚫ **Axis #4 Position Control Error Limit:** 위를 참고.
	- ⚫ **Axis #1 DI Jog Mode Enable:** 만약 사용자가 1로서 이 값을 설정하면, Axis Digital Input을 통 한 Jog Mode가 활성화 됩니다. 그런 후, 사용자는 Axis #1에 해당하는 축을 Programmable Digital Input 신호를 On하여 축을 움직일 수 있습니다. (DI #13과 DI #14). 디폴트 값은 0(비활 성화)입니다. 'DI Jog Mode'에 대한 상세한 정보는 아래의 표를 참조하십시오.
	- ⚫ **Axis #2 DI Jog Mode Enable:** 위를 참고.
	- ⚫ **Axis #3 DI Jog Mode Enable:** 위를 참고.
	- ⚫ **Axis #4 DI Jog Mode Enable:** 위를 참고.
	- ⚫ **Axis #1 DI Jog Speed:** 만약 Axis DI Jog Mode가 활성화 되어 있다면, 사용자는 여기에서 그 속도를 설정할 수 있습니다.
	- ⚫ **Axis #2 DI Jog Speed:** 위를 참고.
	- ⚫ **Axis #3 DI Jog Speed:** 위를 참고.
	- ⚫ **Axis #4 DI Jog Speed:** 위를 참고.
	- ⚫ **Axis #1 System Home:** OACIS는 모든 "Homing" 시퀀스 후에 이 값으로 모든 축을 움직입니 다.
	- ⚫ **Axis #2 System Home:** 위를 참고.
	- ⚫ **Axis #3 System Home:** 위를 참고.
	- ⚫ **Axis #4 System Home:** 위를 참고.
	- ⚫ **Axis #1 Drive Type (0: OMRON, LS / 1:** MITSUBISHI): 서보 드라이브의 타입을 설정할 수 있 습니다. "0"은 OMRON 혹은 LS를 의미하고, "1"은 MITSUBISHI 를 의미합니다.
	- ⚫ **Axis #2 Drive Type (0: OMRON, LS / 1:** MITSUBISHI): 위를 참고.
	- ⚫ **Axis #3 Drive Type (0: OMRON, LS / 1:** MITSUBISHI): 위를 참고.
	- ⚫ **Axis #4 Drive Type (0: OMRON, LS / 1:** MITSUBISHI): 위를 참고.
	- ⚫ **Axis #1 Jog Load Limit:** 사용자는 조그 작동 시 로드 한계값을 세팅할 수 있습니다.
- ⚫ **Axis #2 Jog Load Limit:** 위를 참고.
- ⚫ **Axis #3 Jog Load Limit:** 위를 참고.
- ⚫ **Axis #4 Jog Load Limit:** 위를 참고.
- ⚫ **Axis #1 Move to Position Target Tolerance:** "Move to Position" 스텝에서 목표 위치에 대한 수렴기준을 지정합니다.
	- ➢ **예시:** 만약 사용자가 '목표 위치'를 50으로 세팅하고 'Move to Position Target Tolerance'를 0.005로 세팅 한다면, 축#1은 49.995에서 50.005까지의 목표 범위에 도달할 때까지 움직 입니다. 만약 0으로 세팅 한다면 축#1은 목표 위치 50까지 움직입니다.
	- ➢ 축#1이 10초 내에 목표 범위에 도달할 수 없다면, 오아시스는 'Move to Position' 스텝을 종료합니다.
- ⚫ **Axis #2 Move to Position Target Tolerance:** 위를 참고.
- ⚫ **Axis #3 Move to Position Target Tolerance:** 위를 참고.
- ⚫ **Axis #4 Move to Position Target Tolerance:** 위를 참고.
- ⚫ **Home Signal Priority:** 오아시스 프로그램을 시작하기 위해서는 HOME OK 신호 혹은 PROGRAM HOME OK 신호 중 적어도 하나는 On 되어야 합니다. 만약에 오아시스가 1축과 2 축을 모두 사용한다면 오아시스는 기본적으로 아래 예시처럼 AND 연산을 통해서 HOME OK 신호와 PROGRAM HOME OK 신호의 On/Off 상태를 결정합니다.

| Axis #1        |                                  | Axis $#2$      |                                  | <b>OACIS</b>   |                                  |
|----------------|----------------------------------|----------------|----------------------------------|----------------|----------------------------------|
| <b>HOME OK</b> | <b>PROGRAM</b><br><b>HOME OK</b> | <b>HOME OK</b> | <b>PROGRAM</b><br><b>HOME OK</b> | <b>HOME OK</b> | <b>PROGRAM</b><br><b>HOME OK</b> |
|                |                                  |                |                                  |                |                                  |
|                |                                  |                |                                  |                |                                  |
| Χ              |                                  |                |                                  | ⋏              |                                  |
| X              |                                  |                |                                  |                |                                  |

그런데 이런 규칙에 예외가 있습니다. 만약에 조건이 아래와 같다면 1축과 2축이 모두 시작조 건을 만족한다고 하더라도 오아시스는 프로그램을 시작할 수 없습니다.

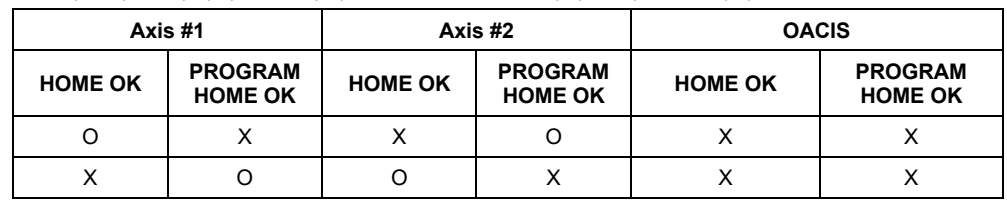

이 경우에 우리는 Home Signal Priority 파라미터를 사용합니다. 만약에 사용자가 이 파라미터 를 0으로 세팅한다면 오아시스는 1축 조건을 따릅니다. 그리고 1로 세팅한다면 2축 조건을 따 릅니다.

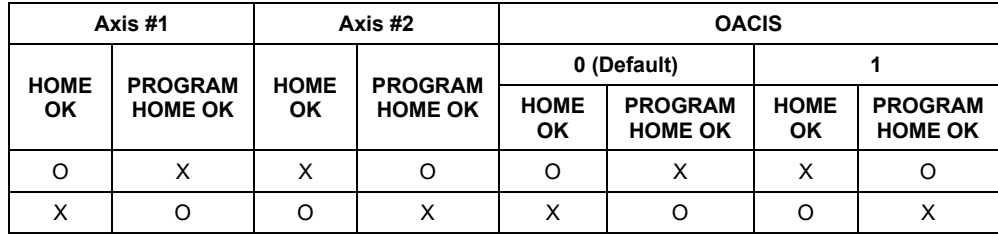

⚫ **Stop Option:** 오아시스는 "Stop" 신호를 가집니다. 오아시스의 실행을 잠시 멈추고 다시 시작 하기 위해 사용됩니다. 하지만 시스템 안전장치로 이 옵션을 사용하지 마십시오. 대부분의 서

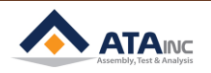

보장비는 그 자체의 안전장치를 설치하도록 되어 있습니다. 이것은 하드웨어적 멈춤이 아니라 소프트웨어적 멈춤입니다.

- ➢ **0(디폴트),** 스톱신호는 진행하고 있는 스탭이 종료된 후에 멈추고 그 다음 스탭에서 다시 시작합니다.
- ➢ **1,** 오아시스는 즉시 멈춥니다. 다시 시작할 때는 그 스탭을 처음부터 다시 시작합니다. Timing Sequence 매뉴얼을 참고하십시오.
- ➢ **2,** 옵션1과 동일하지만 다시 시작하기전에 모터드라이브를 리셋합니다. 예를 들면 STO 안 전회로에서 E-stop 대신 program stop을 사용할 경우 이 옵션 사용을 추천합니다.
- ⚫ **Program Execution Time:** 오아시스는 이 옵션으로 프로그램 재시작 시간을 조절할 수 있습 니다. 프로그램 종료 후 GV 정보를 저장하기에 실행시간이 너무 짧을 때 보통 사용됩니다. 만 약 실행시간이 GV 저장시간보다 짧을 때 사용자는 프로그램 실행시간을 저장시간보다 길게 설정할 필요가 있습니다. 단위는 초입니다. 예를 들면,
	- ➢ Program Execution Time Option이 0일 때는 프로그램 시작에서 재시작까지 걸리는 최소 시간을 의미합니다.
	- ➢ Option이 1일 때는 프로그램 종료 후 재시작까지 딜레이 시간을 의미합니다.
- ⚫ **Program Start Mode:** 오아시스는 프로그램을 시작하는 두 가지 수단이 있습니다. 하나는 PLC 와 같은 외부장치로 제어하는 Handshake 타입입니다. 다른 하나는 푸쉬 버튼과 같은 간단한 입력장치로 신호를 줄 수 있는 Pulse 타입입니다. Pulse 타입은 OACIS를 제외한 외부 컨트롤 러가 없을 때 유용합니다.
	- ➢ **0 (Handshake, default):** 프로그램 시작 신호는 프로그램 종료 신호가 On될 때까지 On을 유지하여야 합니다. 그렇지 않으면 에러가 발생합니다.
	- ➢ **1 (Pulse):** 프로그램 시작 입력펄스의 상승 에지가 감지되면 프로그램 종료까지 프로그램 은 계속 실행됩니다. 만약 프로그램을 재시작하기 원한다면, 프로그램 종료에서 시작 신호 가 Off 상태이어야 합니다.
- ⚫ **Tare Axes Load After Homing (0:Not Applied/ 1:Only Axis1/ 2:Only Axis2 / 3:Axis1 & Axis2):** 축 힘은 온도, 습도와 같은 프레스 설치환경에 따라 조금씩 변할 수 있습니다. 사용자 가 이런 힘변화를 무시하고 0에 가까운 안정한 값을 보기 원한다면 이 옵션을 사용할 수 있 습니다.,
	- ➢ **0 (Not Applied):** 실제 축 힘값을 볼 수 있습니다.
	- ➢ **1 (Only Axis #1, default):** 매 리턴홈시에 1축의 힘값을 0에 가깝게 만듭니다.
	- ➢ **2 (Only Axis #2):** 매 리턴홈시에 2축의 힘값을 0에 가깝게 만듭니다.
	- ➢ **3 (Only Axis #1 & #2):** 매 리턴홈시에 1축과 2축의 힘값을 0에 가깝게 만듭니다.
- ⚫ **Fieldbus Config:** 이 옵션의 형식은 AABB.CCDD 입니다.
	- ➢ **AA: 모드 선택 (00: EIP, ProfiNet / 01: CC Link)**
	- ➢ **BB: 축정보 출력 :** 이 옵션은 1X와 2X는 해당되지 않고 1XC와 2XC에만 해당됩니다. 만약 PLC가 OACIS의 실시간 위치값과 로드값을 받아서 HMI에 표시하길 원한다면 이 옵션을 선택하면 됩니다. EIP/PN의 경우 FB#45: StepNo.ErrorCode(Ex. 0013.0601 -> ErrorCode: 601 / StepNo: 13)이고 CCLink의 경우 FB#45: ErrorCode.StepNo (Ex. 0601.0013-> ErrorCode: 601 / StepNo: 13)입니다.

**-. 00: Not Use**

**-. 01: FB#45: Current StepNo, FB#44: Axis1 Pos, FB#43: Axis1 Load, FB#42: Axis2 Pos, and FB#41: Axis2 Load**

**-. 02: FB#45: StepNo.ErrorCode**

**-. 03: FB#45: StepNo.ErrorCode(or ErrorCode.StepNo), FB#44: Axis1 Pos, FB#43: Axis1** 

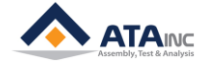

**Load, FB#42: Axis2 Pos, and FB#41: Axis2 Load**

- ➢ **CC: 사용되지 않음**
- ➢ **DD: 사용되지 않음**
- ⚫ **Fieldbus Module Config:** 이 옵션은 CC Link를 위한 것이고 형식은 AABB.CCDD 입니다.
	- ➢ **AA: 사용되지 않음**
	- ➢ **BB: 사용되지 않음**
	- ➢ **CC: 국 번호 (01, 디폴트)**
	- ➢ **DD: 전송속도 (02, 디폴트)** 이것은 CC Link의 전송속도와 같아야 합니다.

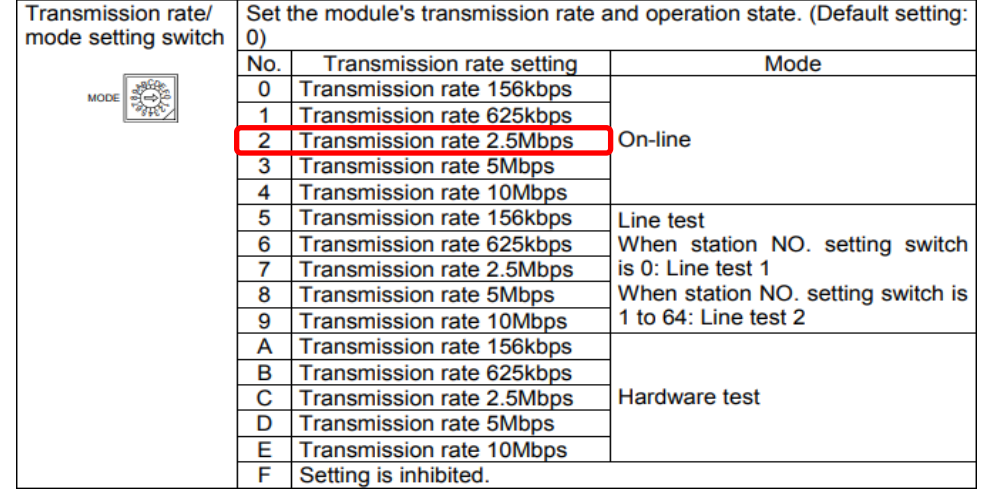

- ⚫ **Program Execution Time Option:** 오아시스는 이 옵션으로 프로그램 실행시간 또는 종료후 재시작까지 딜레이시간을 조절할 수 있습니다.
	- ➢ **0 (execution time, default):** 프로그램 시작에서 재시작까지 걸리는 최소시간을 조절합니 다. 옵션 0을 선택하고 Program Execution Time을 2초로 설정하면 실제 프로그램 실행시 간이 1초라 하더라도 재시작을 위해서는 2초가 소요됩니다.
	- ➢ **1 (delay time):** 프로그램 종료 후 재시작까지 딜레이 시간을 조절합니다. 옵션 1을 선택 하고 Program Execution Time을 2초로 설정하면 프로그램 종료 후 2초 후에 재시작할 수 있습니다.
- ⚫ **Homing Option:** 홈위치를 가진 모드에서 homing 시 옵션에 따라 시스템홈 혹은 프로그램홈 으로 이동할 수 있습니다. 옵션의 형식은 ABCD.EFGH 이고 D는 1번축, C는 2번축을 뜻합니다.
	- ➢ **0 (system home, default) :** 리턴홈 버튼을 누르면 원점으로 이동후 system home 위치로 이동합니다.
	- ➢ **1 (program home):** 리턴홈 버튼을 누르면 원점으로 이동후 program home 위치로 이동 합니다.

예를 들면,

- ➢ 0001.0000 : Homing 시 1번축은 Program Home 으로 가고 2번축이 있다면 2번축은 System Home 으로 갑니다.
- ⚫ **Var 42 ~ Var 128: 사용되지 않음.**

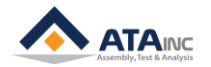

# <span id="page-21-0"></span>**B. SET OACIS**

: 사용자는 각각의 버튼을 클릭하여 시스템 정보를 읽어올 수 있습니다.

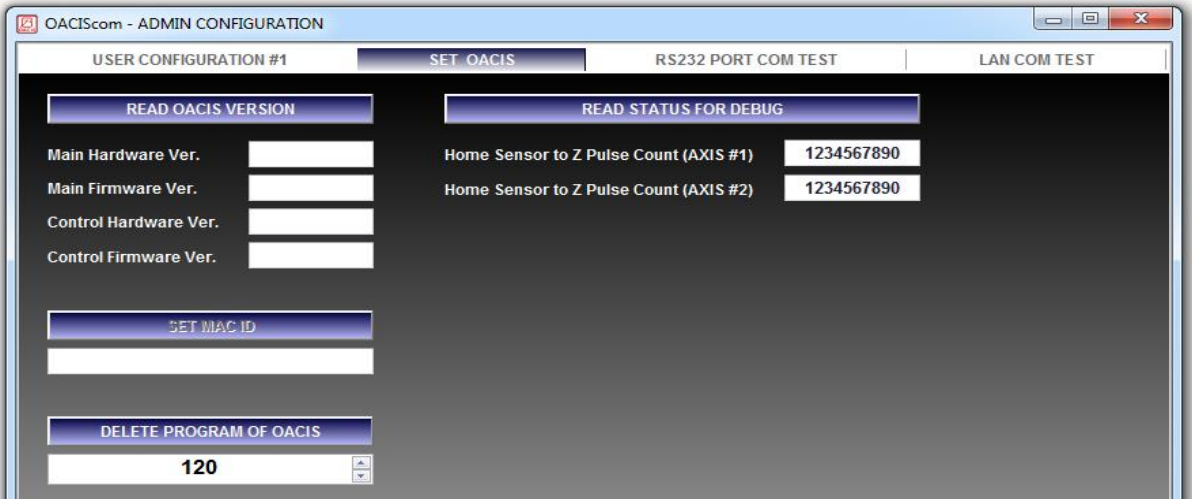

# <span id="page-21-1"></span>**C. RS232 PORT COM TEST**

: 사용자는 OACIS와 연결된 RS232 채널을 테스트 할 수 있습니다.

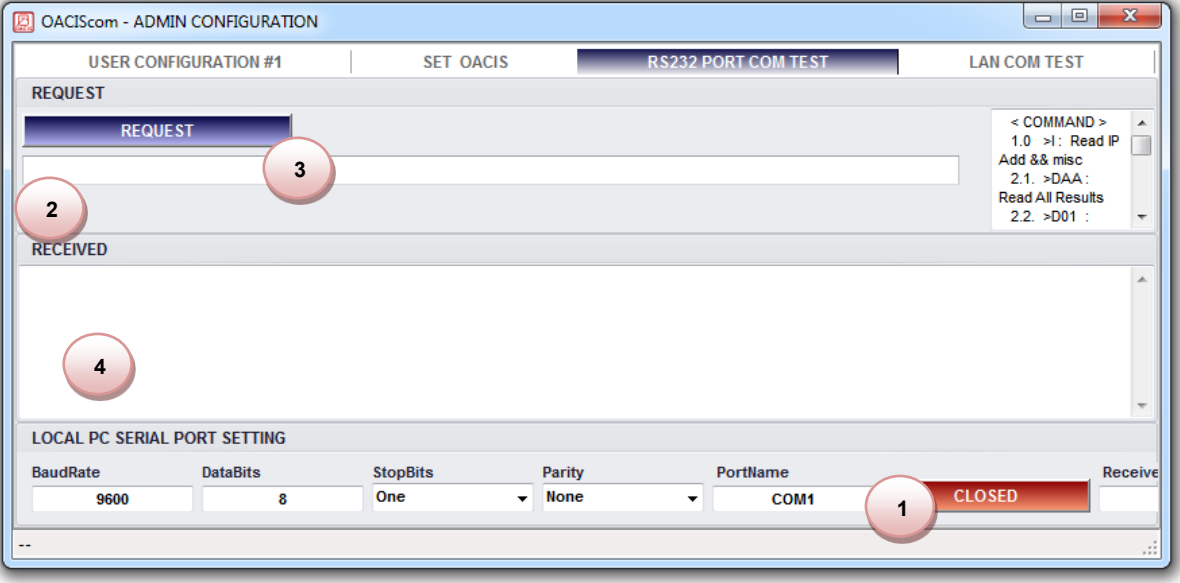

- **1.** OACIS와 연결된 RS232 COM PORT를 OPEN합니다. 다음과 같은 파라미터들을 적절한 포트에 설정 하여야 합니다. (Baud Rate / Data Bits / Stop Bits / Parity / Port Name)
- **2.** 사용자가 테스트 하고자 하는 적절한 Protocol을 넣으십시오. RS232 Com 통신 Protocol에 대해서 는 "Appendix #1" 를 참고하십시오.
- **3.** "REQUEST" 버튼을 클릭하십시오.
- **4.** 텍스트 박스에서 Received 정보를 볼 수 있습니다.

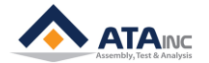

#### <span id="page-22-0"></span>**D. LAN COM Test**

: 사용자는 랜을 통해 오아시스와 통신할 수 있습니다.

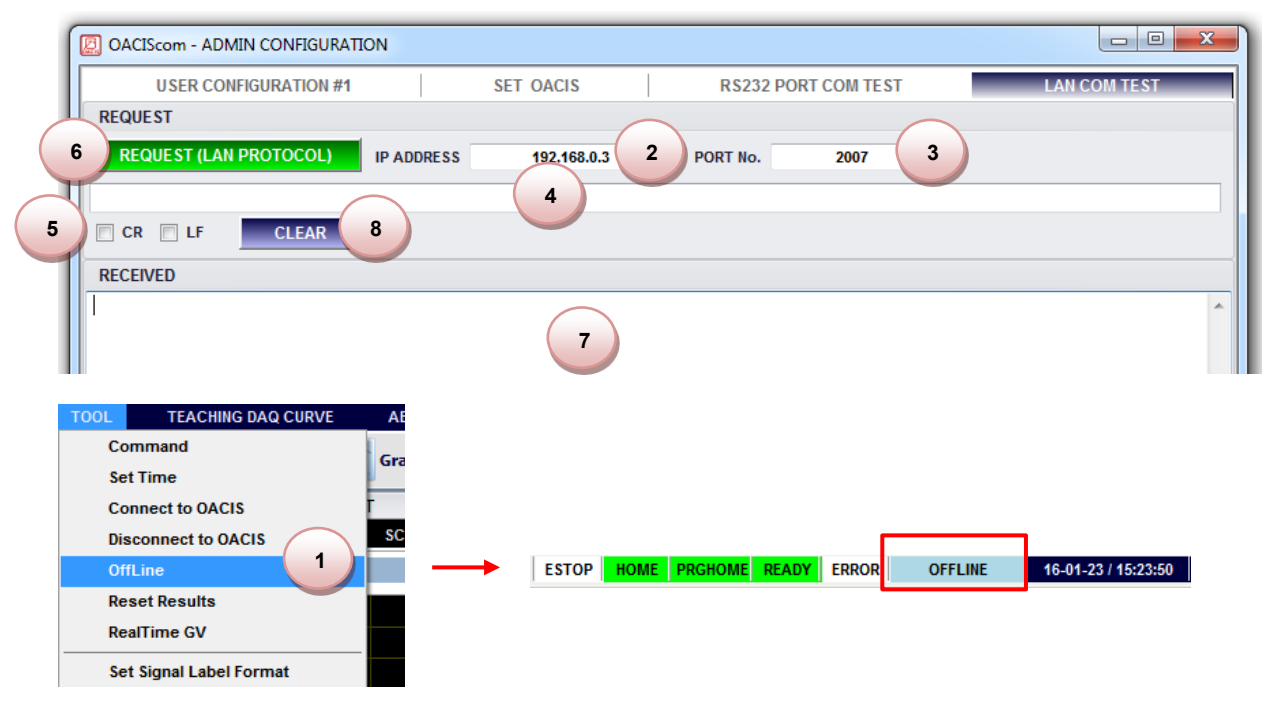

- **1.** LAN COM TEST를 시작하기 전에 TOOL 메뉴에서 OffLine을 체크해야 합니다. 그런 다음 사용자는 오아시스컴 창의 아래쪽 상태바에서 OFFLINE으로 변하는 것을 볼 수 있습니다.
- **2.** IP ADDRESS에 Target OACIS IP ADDRESS를 입력합니다.
- **3.** PORT No.에 2007, 2008, 2009, 2010 중 하나를 선택합니다.
- **4.** 원하는 프로토콜을 적어 넣습니다.
- **5.** 때때로 CR 또는 LF와 같은 제어용 문자가 필요합니다.
- **6.** 버튼을 눌러 프로토콜을 보낼 수 있습니다.
- **7.** 그때 사용자는 아래 텍스트박스에서 응답내용을 볼 수 있습니다.
- **8.** 사용자는 텍스트박스에 있는 모든 응답내용을 삭제할 수 있습니다.

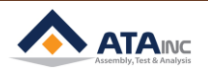

# **< PC Command 대체하여 Hardwire 로 Axis 를 Jog 하는 방법 >**

- **1.** User Configuration #1에서 Axis DI Jog Mode를 Enable(1)로 설정합니다. (위의 C.5를 참고하십시오)
- **2.** 적절한 DI Jog Speed를 설정합니다. (위의 C.5를 참고하십시오)
- **3.** OACIS-1X/1XC의 경우 Programmable Digital Input #5, 6의 배선을, OACIS-2X/2XC의 경우 DI #11, 12, 13, 14의 배선을 확인합니다.
- **4.** OACIS-2X/2XC의 경우 DI #11 and #12는 Axis를 선택하기 위해 사용됩니다.
- **5.** DI #5, 6 (OACIS-1X/1XC)과, DI #13, 14 (OACIS-2X/2XC)는 Axis를 정방향 또는 역방향으로 움직이는 데 사용됩니다.
- **6.** DI Jog Mode를 위한Programmable Digital Input 할당표

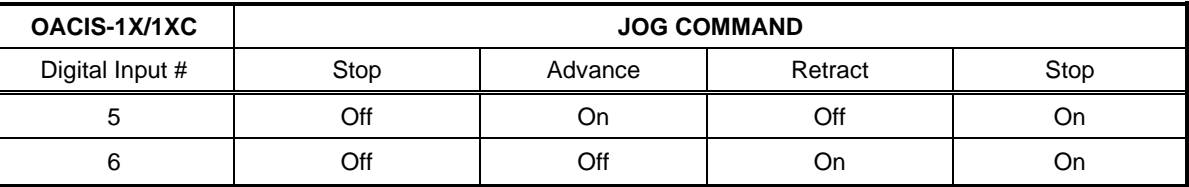

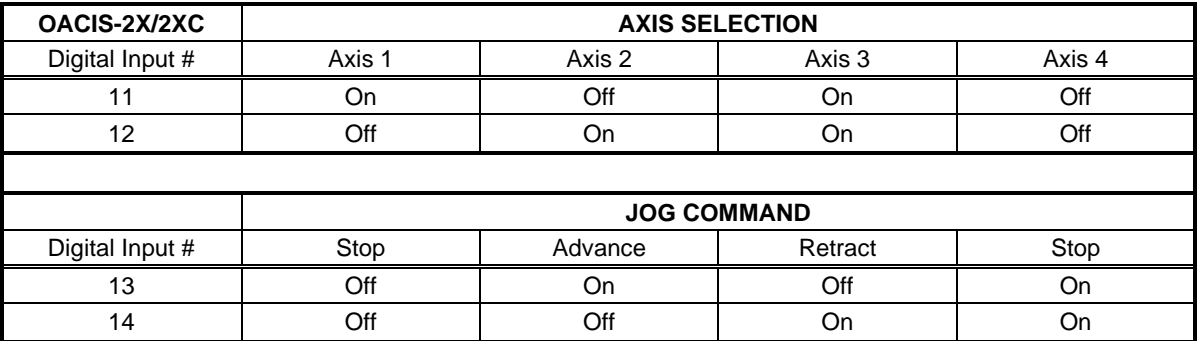

**Example I:** 사용자가 OACIS-1x 를 사용하여 Axis #1 을 5mm/s 씩 전진시키고 싶다면,

**1.** User Config #1의 파라미터 값들을 아래와 같이 설정하고, 저장합니다.

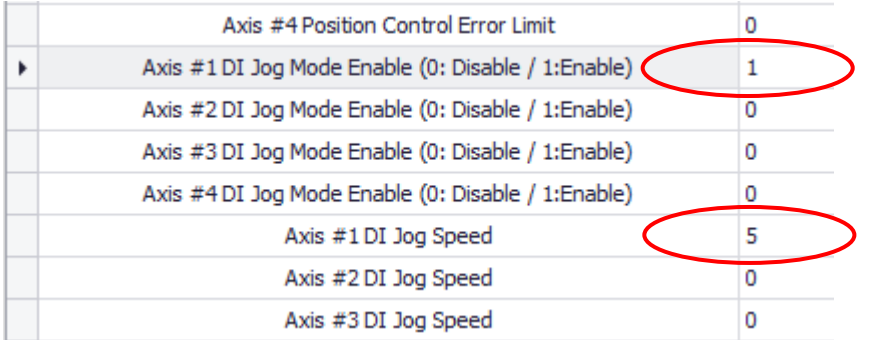

**2.** Digital Input 채널을 아래와 같이 설정합니다.

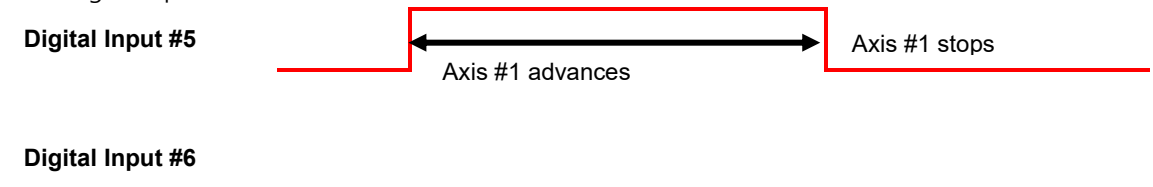

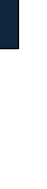

**HOW TO CONFIGURE** 

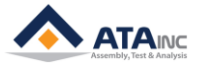

**Example II:** 사용자가 OACIS-2x 를 사용하여 Axis #2 을 5mm/s 씩 후진시키고 싶다면,

**1.** User Config #1의 파라미터 값들을 아래와 같이 설정하고, 저장합니다.

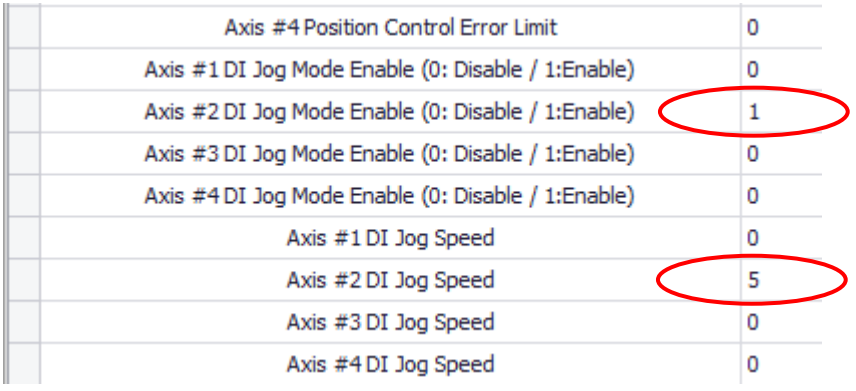

**2.** Digital Input 채널을 아래와 같이 설정합니다.

**Digital Input #11**

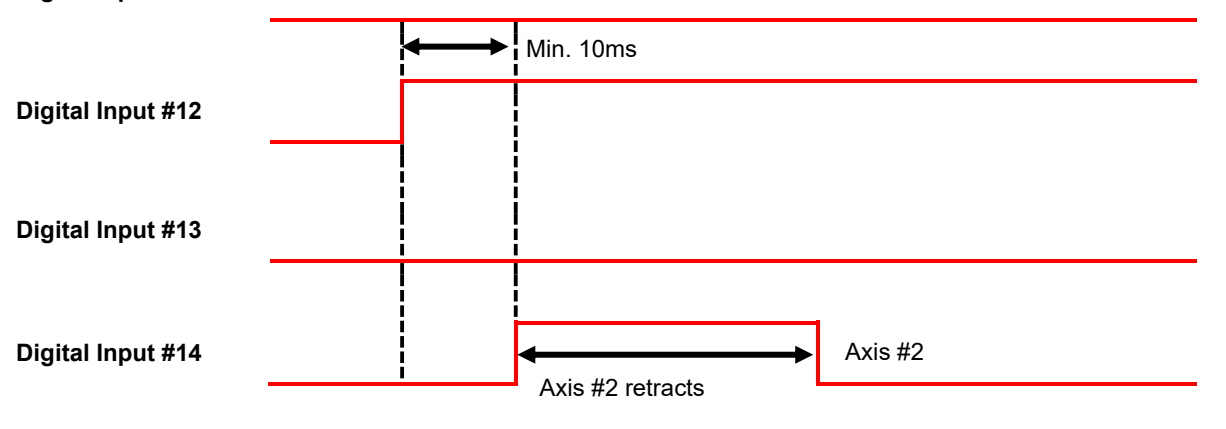

**HOW TO CONFIGURE**

HOW TO CONFIGURE

# <span id="page-25-0"></span>**부록 #1: RS232 포트를 통한 시리얼 통신 예제**

# <span id="page-25-1"></span>**A. <Data Out Mode>**

- **1.** Read IP Address, Subnet Mask, Gateway and Machine ID
	- ➢ **Request: ">I" + LF**
	- ➢ **Response: "IP;192.168.000.002;SUB;255.255.255.000;GATE;192.168.000.001;MAC;00.08.DC. 00.00.00" + CR**
		- ⚫ IP Address: 192.168.000.002
		- ⚫ Subnet Mask: 255.255.255.000
		- ⚫ Gateway: 192.168.000.001
		- ⚫ Mac ID: 00.08.DC.00.00.00
- **2.** Read All Test Result
	- ➢ **Request: ">DAA" + LF**
	- ➢ **Response: "GV;AA;+0000.0001;+0000.0002;+0000.0003;123456789;" + CR**
		- You may set [Length] as 3 at the System Configuration.
		- ⚫ +0000.0001: The value of Global Variable #1
		- ⚫ +0000.0002: The value of Global Variable #2
		- $+0000.0003$ : The value of Global Variable  $#3$
		- ⚫ 123456789: Scanned Information
- **3.** Read All Test Result with Failure Mode and Test Time.
	- ➢ **Request: ">DAB" + LF**
	- ➢ **Response: "GV;AB;+0000.0001;+0000.0002;+0000.0003;123456789;01;120116010101;"**
		- **+ CR**
		- You may set [Length] as 3 at the System Configuration.
		- ⚫ +0000.0001: The value of Global Variable #1
		- ⚫ +0000.0002: The value of Global Variable #2
		- ⚫ +0000.0003: The value of Global Variable #3
		- ⚫ 123456789: Scanned Information
		- ⚫ 01: Failure Mode (Status Binary)
		- 120116010101: Test Time (YYMMDDHHMMSS)
- **4.** Read Real-time Results with Failure Mode and Test Time.
	- ➢ **Request: ">DAF;001;003;111;" + LF**
		- Read from GV001 to GV003
		- ⚫ 111: 1 (Barcode) + 1(Failure Mode) + 1(Time). 1 means required, 0 means not required.
		- If you want to read from GV #13 to GV #20 with Barcode without Failure Mode and Time, the request packet is to be ">DAF;013;020;100;" + LF.
	- ➢ **Response: "GV;AF;+0000.0001;+0000.0002;+0000.0003;123456789;01;120116010101;" + CR**
		- ⚫ +0000.0001: The value of Global Variable #1
		- ⚫ +0000.0002: The value of Global Variable #2
		- $+0000.0003$ : The value of Global Variable #3
		- ⚫ 123456789: Scanned Information

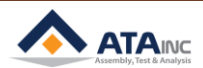

# **APPENDIX #1: SERIAL COMMUNICATION EXAMPLE VIA RS232 PORT 27**

- ⚫ 01: Failure Mode (Status Binary)
- ⚫ 120116010101: Test Time (YYMMDDHHMMSS)
- **5.** Read Real-time Global Variables Randomly with Floating Point Type.
	- ➢ **Request: ">DRD;" + Total Quantity of GVs + ";" + GV No + ";" GV No + ";" + … + LF**
		- ⚫ Read Global Variables in the order that you want.
		- The type of values is floating point.
		- ⚫ Total Quantity of GVs: The total number of Global Variables to be read. You can read 120 Global Variables at one go. It should be 3 digits such as 005, 022 and 060.
		- ⚫ GV No: You can assign randomly the order of Global Variables. But the number of every GV No should be the same as Total Quantity of GVs.
	- ➢ **Response: "GV; + Total Quantity of GVs + ";" + GV No + ";" + GV Value + ";" + … + CR**
		- Ex1. If you want to get GV1, GV2, GV5, GV7 and GV8,
			- ✓ Request: ">DRD;005;01;02;05;07;08;" + LF (0x0A)
			- ✓ Response: "GV;005;01;+0001.0000;02;+0002.0000;05;+0005.0000;07;+0007.0000; 08;+0008.0000;" + CR (0x0D)
		- Ex2. If you want to get GV7, GV2, GV80, GV40, GV32 and GV2,
			- ✓ Request: ">DRD;006;07;02;80;40;32;02;" + LF (0x0A)
			- ✓ Response: "GV;006;07;+0007.0000;02;+0002.0000;80;+0080.0000;40;+0040.0000; 32;+0032.0000;02;+0002.0000;" + CR (0x0D)
		- Ex3. If you want to get GV101, GV110, GV107, GV19, GV10,
			- ✓ Request: ">DRD;005;a1;b0;a7;19;10;" + LF (0x0A)
			- ✓ Response: "GV;005;a1;+0101.0000;b0;+0110.0000;a7;+0107.0000;19;0019.0000; 10;+0010.0000;" + CR (0x0D)
- **6.** Read Real-time Global Variables Randomly with Floating or Fixed Point Type.
	- ➢ **Request: ">DRF;" + Total Quantity of GVs + ";" + GV No + ";" GV No + ";" + … + LF**
		- DRF protocol is all the same as DRD except for the type of values
		- DRF can choose the type of their values as floating point or fixed point by setting it on drop-down point type menu of RS232 ports in System Config
	- ➢ **Response: "GV; + Total Quantity of GVs + ";" + GV No + ";" + GV Value + ";" + … + CR**
- **7.** Read 4 Global Variables from 1<sup>st</sup> Global Variable.
	- ➢ **Request: ">D01" + LF**
	- ➢ **Response: "GV;01;+0000.0001;+0000.0002;+0000.0003;+0000.0004;" + CR**
		- ⚫ +0000.0001: The value of Global Variable #1
		- $\bullet$  +0000.0002: The value of Global Variable  $\#2$
		- ⚫ +0000.0003: The value of Global Variable #3
		- $+0000.0004$ : The value of Global Variable  $#4$
- **8.** Read 4 Global Variables from 2nd Global Variable.
	- ➢ **Request: ">D02" + LF**
	- ➢ **Response: "GV;02;+0000.0002;+0000.0003;+0000.0004;+0000.0005;" + CR**
		- ⚫ +0000.0002: The value of Global Variable #2
		- ⚫ +0000.0003: The value of Global Variable #3

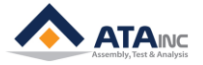

- ⚫ +0000.0004: The value of Global Variable #4
- ⚫ +0000.0005: The value of Global Variable #5
- **9.** Read 4 Global Variables from 100th Global Variable.
	- ➢ **Request: ">Da0" + LF**
	- ➢ **Response: "GV;a0;+0000.0100;+0000.0101;+0000.0102+0000.0103;" + CR**
		- ⚫ +0000.0100: The value of Global Variable #100
		- $\bullet$  +0000.0101: The value of Global Variable #101
		- ⚫ +0000.0102: The value of Global Variable #102
		- ⚫ +0000.0103: The value of Global Variable #103
- **10.** Read 4 Global Variables from 110th Global Variable.
	- ➢ **Request: ">Db0" + LF**
	- ➢ **Response: "GV;b0;+0000.0100;+0000.0101;+0000.0102+0000.0103;" + CR**
		- $\bullet$  +0000.0110: The value of Global Variable #110
		- ⚫ +0000.0111: The value of Global Variable #111
		- ⚫ +0000.0112: The value of Global Variable #112
		- ⚫ +0000.0113: The value of Global Variable #113
- **11.** Read Scanned Information only (from the Last Cycle Result)
	- ➢ **Request: ">DEE" + LF**
	- ➢ **Response: "GV;EE;123456789;" + CR**
		- ⚫ 123456789: Scanned Information
- **12.** Read Scanned Information only (from the Last Scanned)
	- ➢ **Request: ">S" + LF**
	- ➢ **Response: "SD;123456789;" + CR**
		- 123456789: Scanned Information per configuration.
- **13.** Read real-time values of Positions, Analog Inputs and Encoders
	- ➢ **Request: ">RP1" + LF**
		- The protocol command is consist of a Header(>R) and a Sub Header(P1, P2, A1, A2, E1, E2 and AA)
		- P1: Axis1 Position, P2: Axis2 Position, A1: AI#1, A2: AI#2, E1: EI #01, E2: EI #02
		- ⚫ AA: All of P1, P2, A1, A2, A3, A4, A5, A6, E1 and E2.
	- ➢ **Response: "<RP1;" + Real-time Value + ";" + CR**
		- ⚫ Ex1. If you want to read the value of analog input #1.
			- 1. Request: ">RA1" + LF (0x0A).
			- 2. Response: "<RA1;+0000.0000;" + CR (0x0D).
		- Ex2. If you want to read the value of encoder #2.
			- 3. Request: ">RE2" + LF (0x0A).
			- 4. Response: "<RE2;+0000.0000;" + CR (0x0D).
		- Ex3. If you want to read all of them,
			- 5. Request: ">RAA" + LF (0x0A).

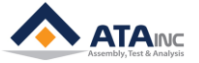

## **APPENDIX #1: SERIAL COMMUNICATION EXAMPLE VIA RS232 PORT 29**

- 6. Response: "<RAA;+0000.0001;+0000.0002;+0000.0003;+0000.0004;+0000.0005; +0000.0006;+0000.0007;+0000.0008;+0000.0009;+0000.0010;" + CR (0x0D).
- **14.** Set GV: You can set the selected Global Variables as the specific value.
	- ➢ **Request: ">GV1;" + Length + GV No + ";" + GV Value + ";" + … + LF**
	- ➢ **Response: Same as Request String except for End Terminator (CR)**
		- Ex1. If you want to set GV1 and GV2 as 1 and 2 respectively,
			- 1. Request: ">GV1;002;01;+0001.0000;02;+0002.0000;" + LF (0x0A).
			- 2. Response: "<GV1;002;01;+0001.0000;02;+0002.0000;" + CR (0x0D).
		- Ex2. If you want to set GV100 and GV101 as 100 and 101 respectively,
			- 3. Request: ">GV1;002;a0;+0100.0000;a1;+0101.0000;" + LF (0x0A).
			- 4. Response: ",GV1;002;a0;+0100.0000;a1;+0101.0000;" + CR (0x0D).
- **15.** Set Serial Number: You can set the serial number of the part.
	- ➢ **Request: ">SN1;" + Serial Number + ";" + LF**
	- ➢ **Response: "<SN1;" + CR**
		- Ex1. If you want to set the serial number as "123456789",
			- 1. Request: ">SN1;123456789;" + LF (0x0A).
			- 2. Response: "<SN1;" + CR (0x0D).
		- Ex2. If you want to set the serial number as "abcdefg",
			- 3. Request: ">SN1;abcdefg;" + LF (0x0A).
			- 4. Response: "<SN1;" + CR (0x0D).

#### **※ Timing Sequence**

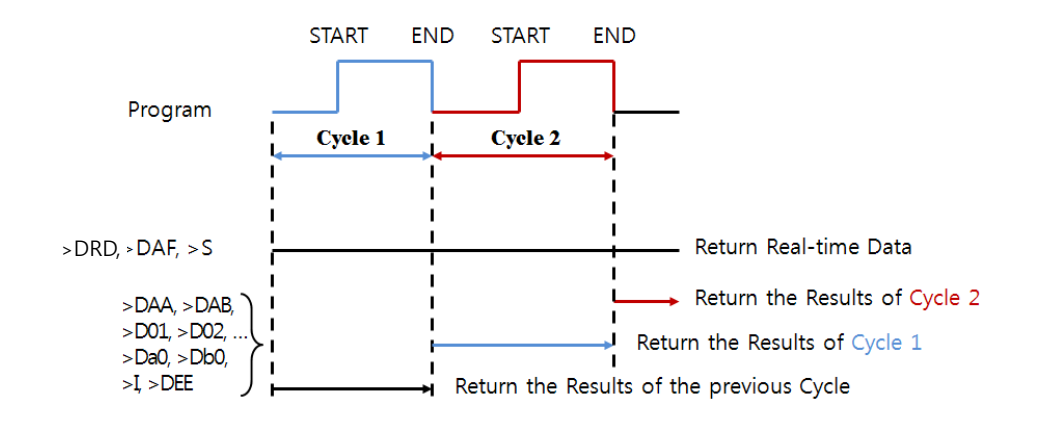

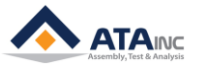

#### <span id="page-29-0"></span>**B. <Scan In Mode>**

- **1.** Example #1 (with [USE FORMAT])
	- ➢ Scanned Information: 123456789
	- ➢ Configuration Setting
		- Starting Byte No: 0
		- Length: 6
		- Total Length: 9
	- ➢ Saved Information: 123456
	- ➢ Linked DO turned on.
- **2.** Example #2 (with [USE FORMAT])
	- ➢ Scanned Information: 123456789
	- ➢ Configuration Setting
		- ⚫ Starting Byte No: 1
		- Length: 6
		- ⚫ Total Length: 9
	- ➢ Saved Information: 234567
	- ➢ Linked DO turned on.
- **3.** Example #3 (with [USE FORMAT])
	- ➢ Scanned Information: 123456789
	- ➢ Configuration Setting
		- Starting Byte No: 3
		- Length: 6
		- Total Length: 8
	- ➢ Saved Information: None (because scanned information is longer than Total Length)
	- ➢ Linked DO not be turned on.
- **4.** Example #4 (with [USE FORMAT])
	- ➢ Scanned Information: 123456789012
	- ➢ Configuration Setting
		- Starting Byte No: 1
		- ⚫ Length: 6
		- Total Length: 9
	- ➢ Saved Information: 234567
	- ➢ Linked DO turned on.
- **5.** Example #5 (with [NOT USE FORMAT])
	- ➢ Scanned Information: 123456789012
	- ➢ Configuration Setting
		- Starting Byte No: N/A
		- Length: N/A
		- Total Length: N/A
	- ➢ Saved Information: 123456789012 (Max Allowed Length is 59)
	- ➢ Linked DO turned on.

HOW TO CONFIGURE

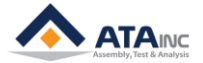

<span id="page-30-0"></span>**부록 #2: LAN (UDP) 통신 예제**

- **A. 사용자는 LAN 통신으로 필요한 정보를 얻을 수 있습니다. LAN 통신을 위한 Protocol은 정확히 RS232 Protocol과 일치합니다.**
- **B. 사용자는 UDP Protocol을 사용하여야 합니다. (TCP/IP와는 차이가 있습니다.)**
- **C. OACIS UDP 서버 포트번호: 2007 ~2010**
	- **1.** 각 포트 번호에 대한 랜 소켓 은 다르게 설정되도록 되어 있습니다.
	- **2.** 사용자가 오아시스에 여러 대의 장비를 연결하고자 한다면, 다른 포트번호를 사용해야 합니다. 최 대 4대의 장비가 가능합니다.
		- **a.** Socket 1: Port 2007 = OACIS ↔ OACIScom (전용)
		- **b.** Socket 2: Port 2008 = OACIS  $\leftrightarrow$  Device 1
		- **c.** Socket 3: Port 2009 = OACIS  $\leftrightarrow$  Device 2
		- **d.** Socket 4: Port 2010 = OACIS  $\leftrightarrow$  Device 3
- **D. 각 외부 장비는 서로 다른 포트번호로 지정하도록 강력히 추천합니다.**

: 같은 포트번호를 가지는 둘 이상의 외부 장비가 오아시스에 통신을 요구하면, 데이터 누락문제가 발생할 수 있습니다.

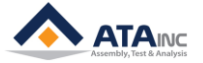

# <span id="page-31-0"></span>**부록 #3: OMRON G 시리즈 서보 드라이브 설정**

**Note:** 사용자가 ㈜에이티에이의 지원을 받지 않고 어떠한 이유로 서보 드라이브의 세팅값을 바꾸고자 하면, OACIS를 동작시키기 전에 아래의 내용을 참고하거나 바꾸어야 합니다. 그렇지 않으면, 사용자는 System에 치명적인 오류를 발생시킬 수 있습니다.

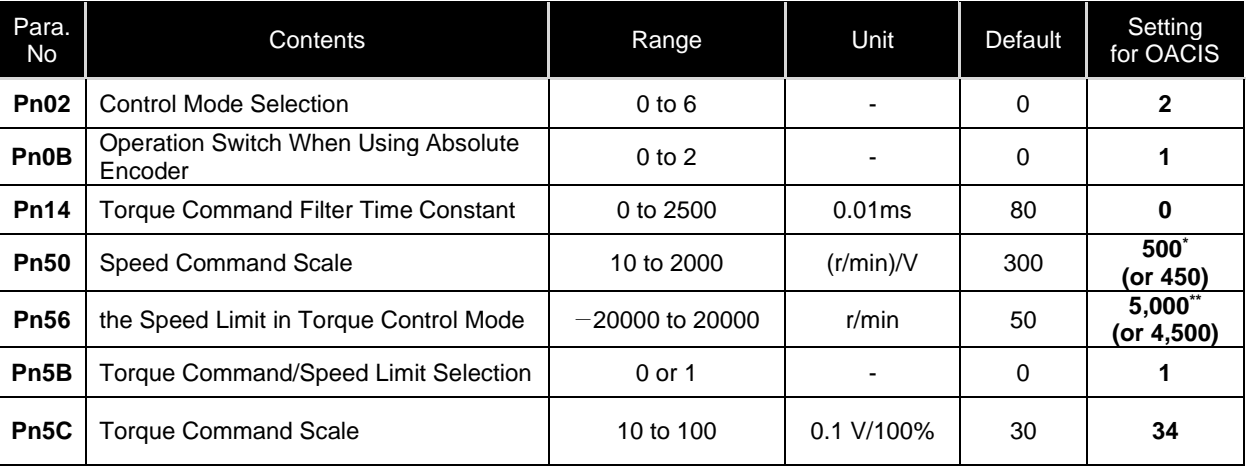

**Note \*:** 서보 모터의 최고 속도(Max Speed)에 따라 값이 결정됩니다. 5,000 RPM 모터인 경우 500, 4,500 RPM 모터인 경우 450의 값을 설정합니다.

**Note \*\*:** 서보 모터의 최고 속도(Max Speed)에 따라 값이 결정됩니다. 5,000 RPM 모터인 경우 5000, 4,500 RPM 모터인 경우 4500의 값을 설정합니다.

## **\* 아래의 파라미터는 변경이 필요 없는 디폴트 값입니다. 하지만, 확인이 필요합니다.**

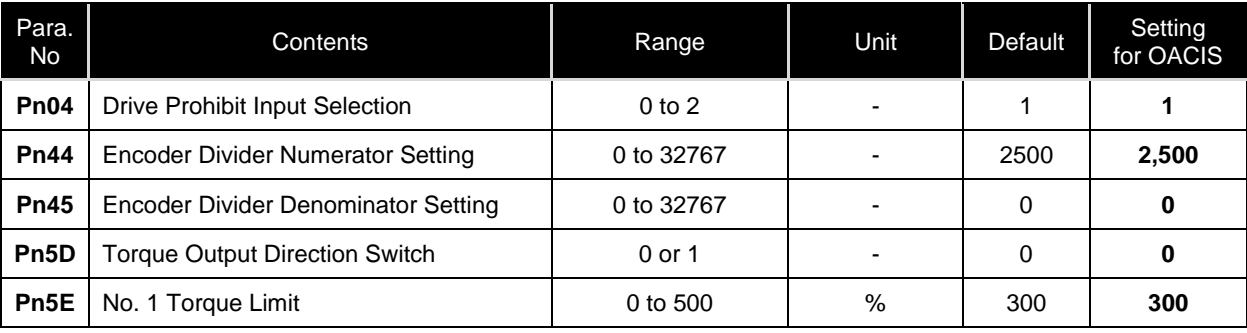

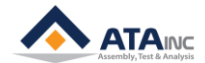

<http://atainc.com/en/Support/Download01.html>

# **Setting and Checking Parameters**

# Overview

Use the following procedure to set or check parameters.

.Go to Parameter Setting Mode. Press the Data key, and then press the Mode key once.

•Set the parameter number (Pn $\square\square$ ) using the Increment and Decrement keys.

.Display the parameter setting by pressing the Data key.

.Change the parameter setting using the Increment, Decrement, and Shift keys.

•Save the changed setting to memory and return to the parameter number display by pressing the Data key.

# ■ Operating Procedures

## **Displaying Parameter Setting Mode**

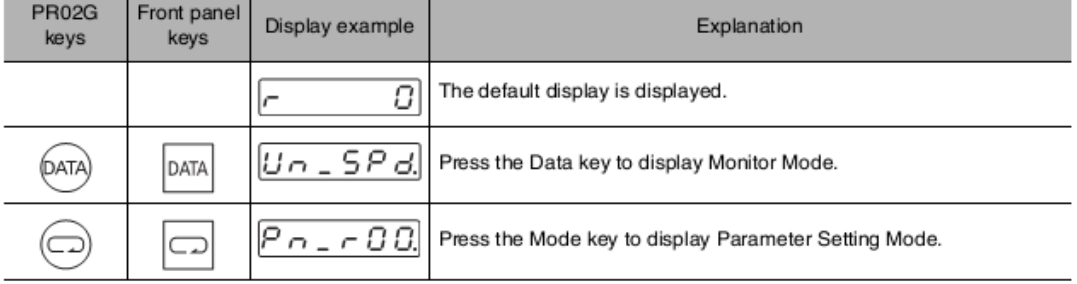

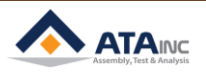

## Saving the New Setting to Memory and Returning to the Parameter Number Display

. The following operation is not required if you are only checking a parameter setting.

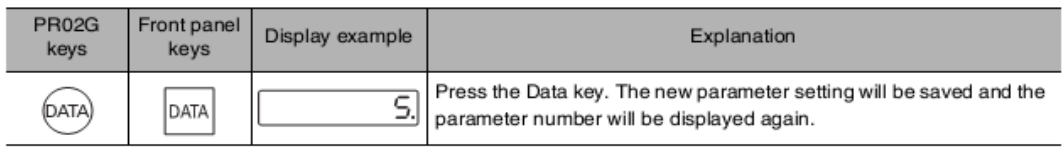

# **Parameter Write Mode**

Settings changed in Parameter Setting Mode must be saved to EEPROM. To do so, the following procedure must be performed.

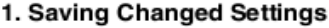

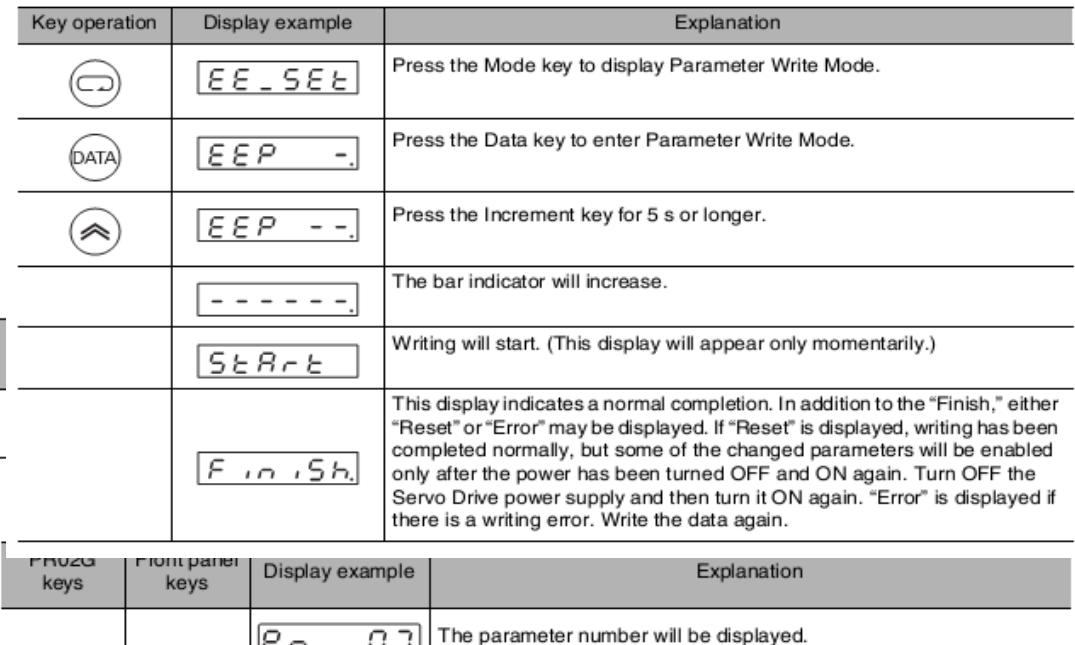

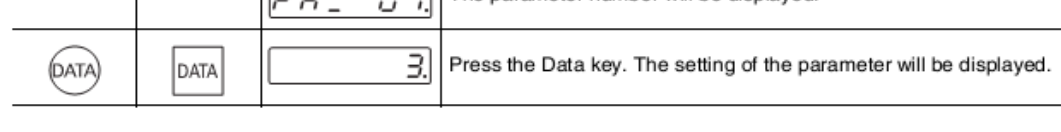

#### **Changing Parameter Settings**

. The following operation is not required if you are only checking a parameter setting.

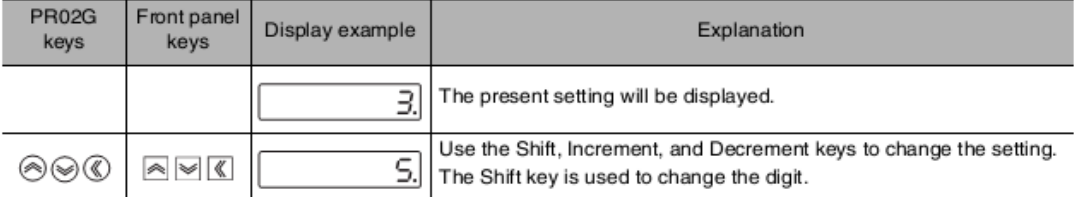

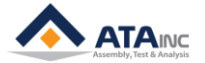

# <span id="page-34-0"></span>**부록 #4: OMRON G5 시리즈 서보 드라이브 설정**

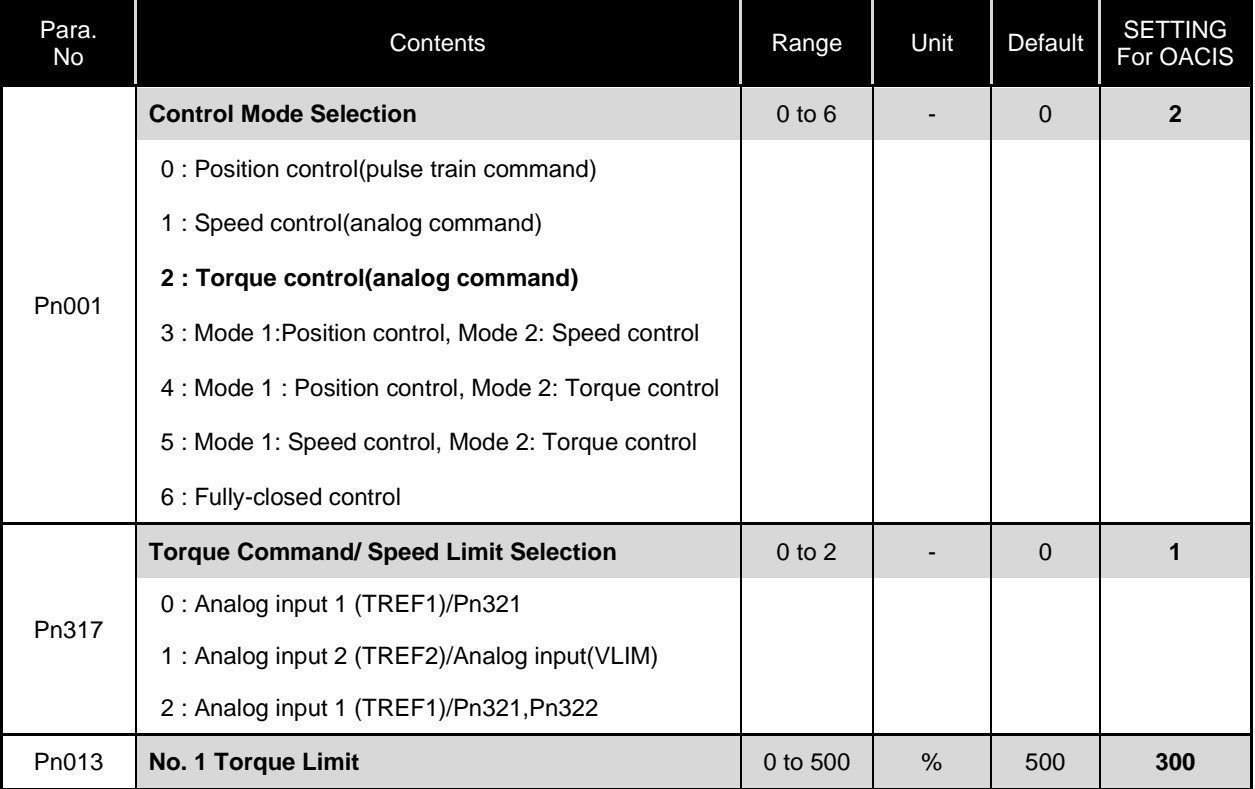

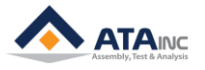

# **\* 아래의 파라미터는 변경이 필요 없는 디폴트 값입니다. 하지만, 확인이 필요합니다.**

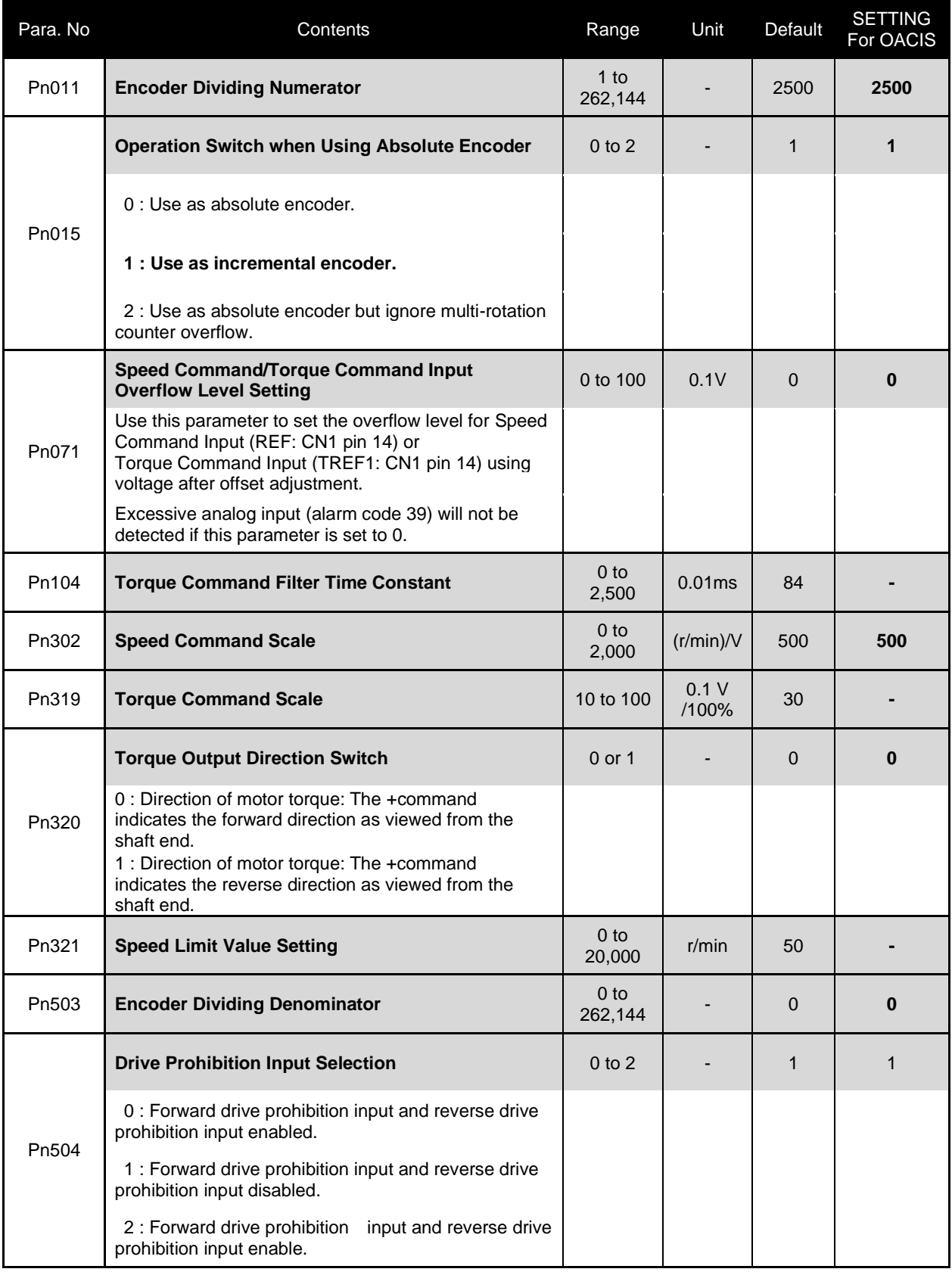

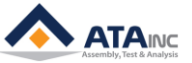

# <span id="page-36-0"></span>**부록 #5: MITSUBISHI MR-J3-A 시리즈 서보 드라이브 설정**

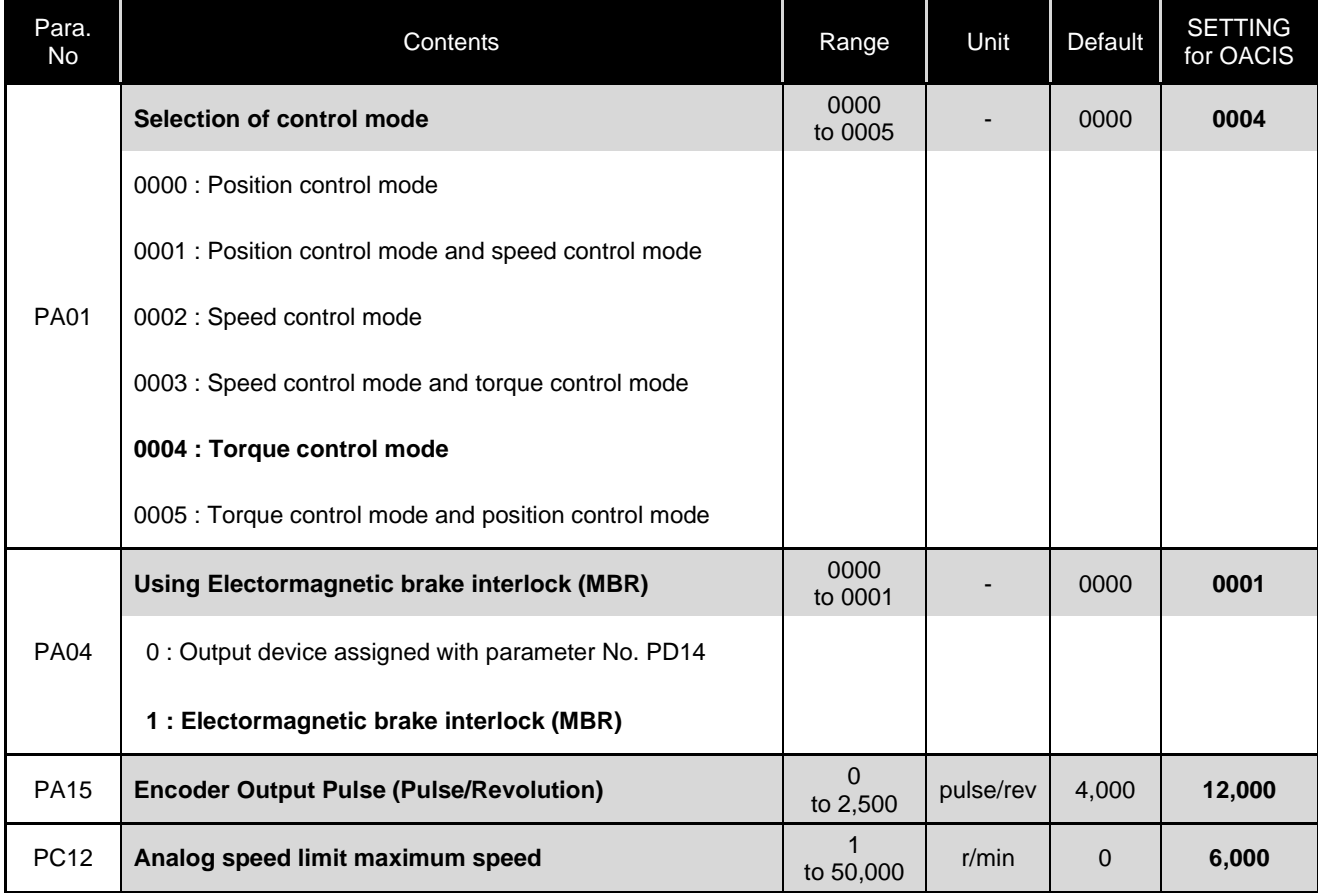

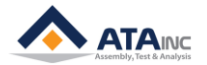

# <span id="page-37-0"></span>**부록 #6: MITSUBISHI MR-J4-A 시리즈 서보 드라이브 설정**

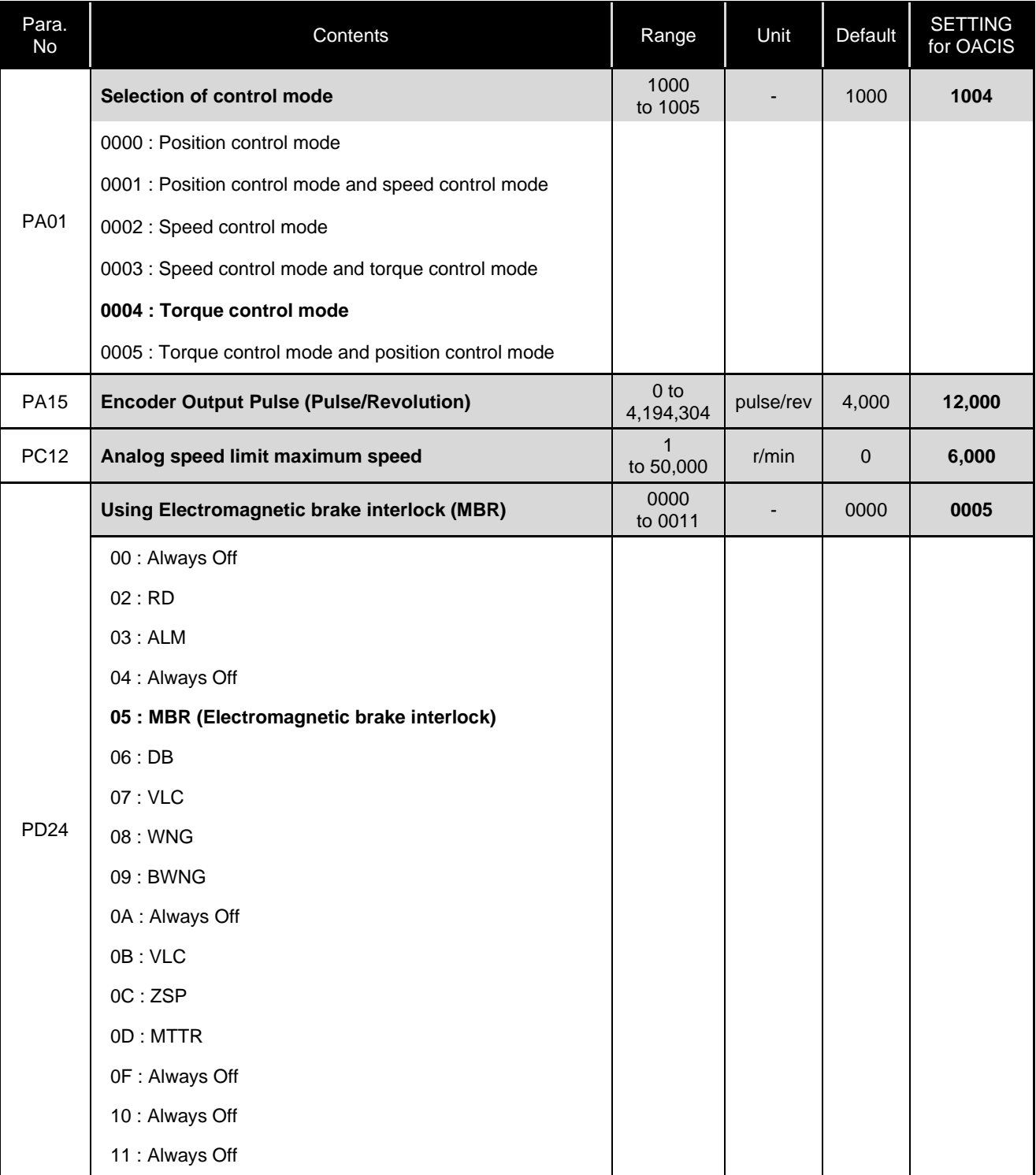

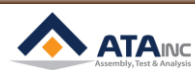

# <span id="page-38-0"></span>**부록 #7: PANASONIC MINAS A5 시리즈 서보 드라이브 설정**

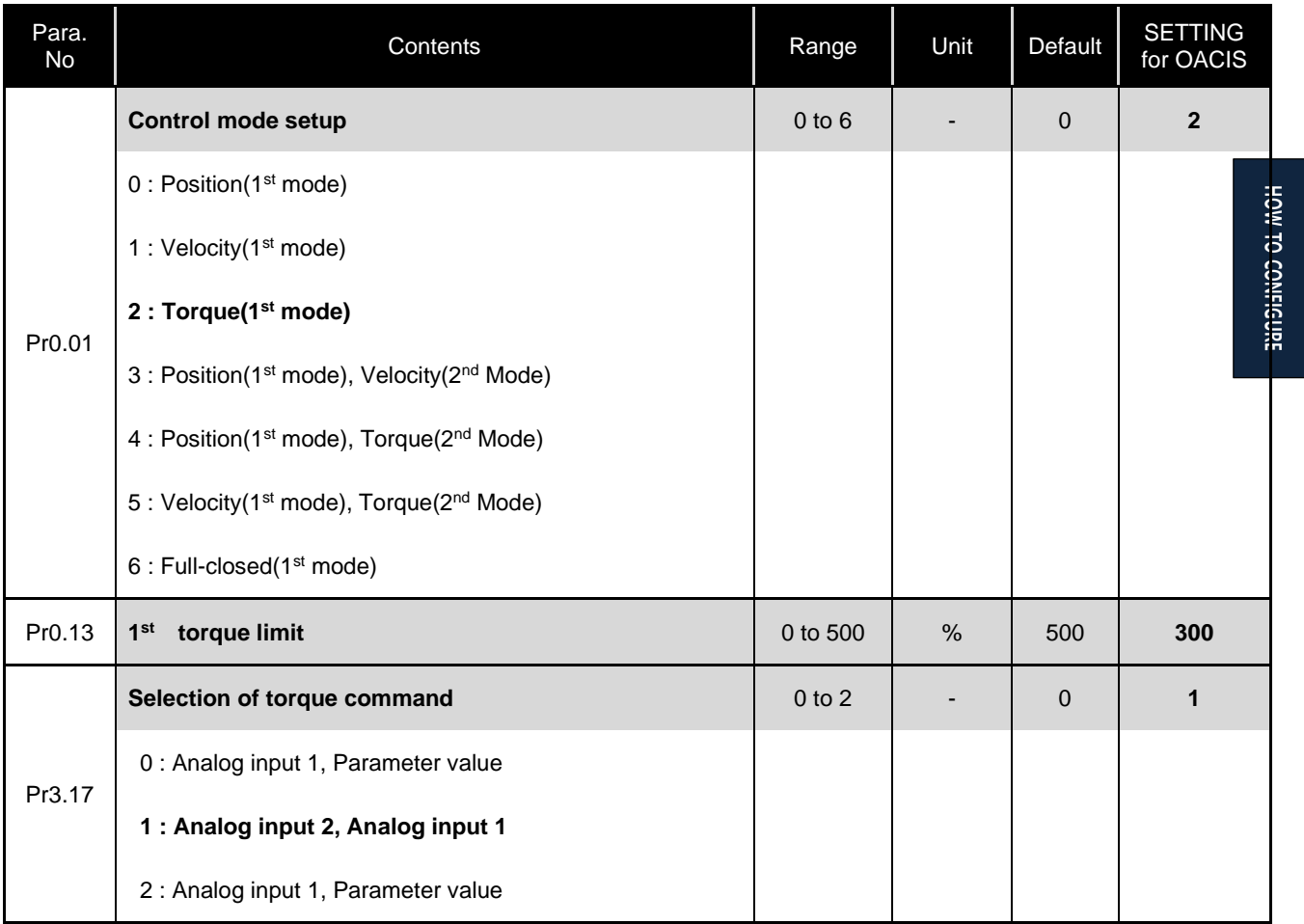

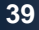

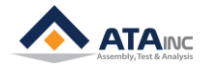

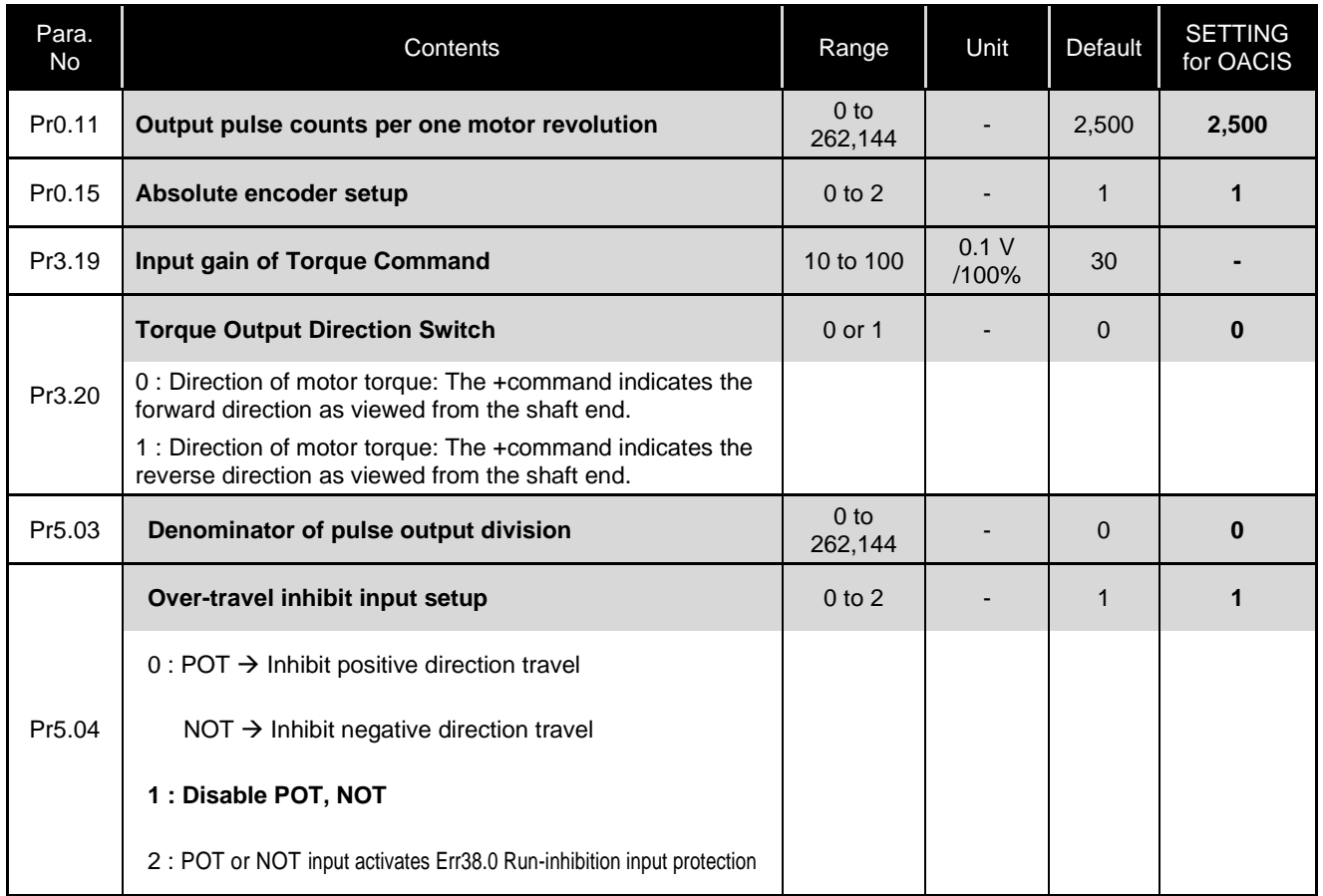

# **\* 아래의 파라미터는 변경이 필요 없는 디폴트 값입니다. 하지만, 확인이 필요합니다.**

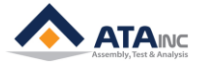

파라미터를 수정하는 방법에 대해서는 아래의 OMRON 매뉴얼을 참고하시거나, 에이티에이 홈페이지 또 는 파나소닉 웹사이트에서도 매뉴얼을 다운로드 하실 수 있습니다. [http://industrial.panasonic.com/ww/i\\_e/25000/motor\\_fa\\_e/motor\\_fa\\_e.html](http://industrial.panasonic.com/ww/i_e/25000/motor_fa_e/motor_fa_e.html)

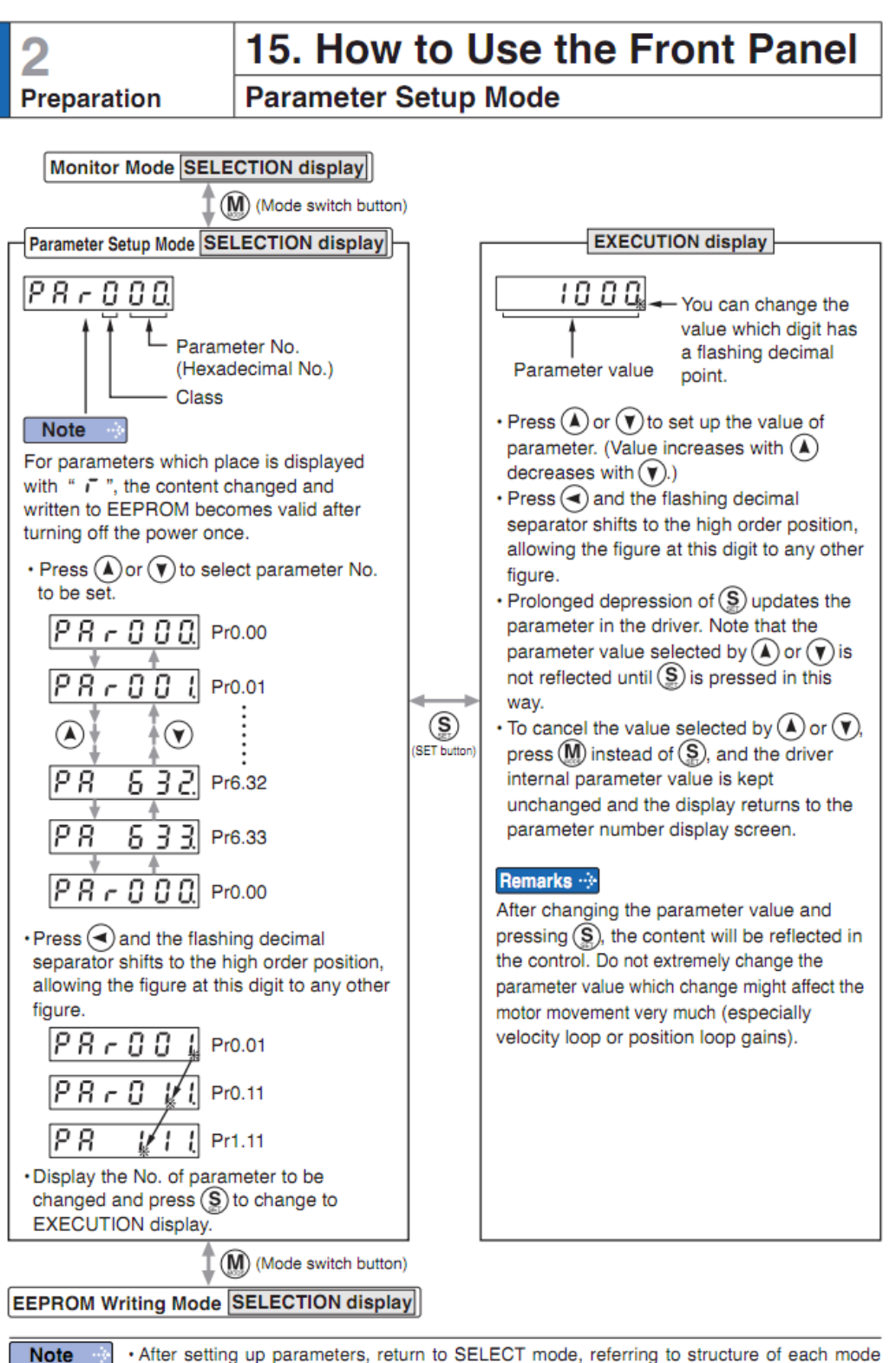

. After setting up parameters, return to SELECT mode, referring to structure of each mode  $(P.2 - 88)$ 

· Each parameter has a limit in number of places for upper-shifting.

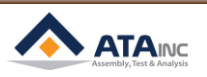

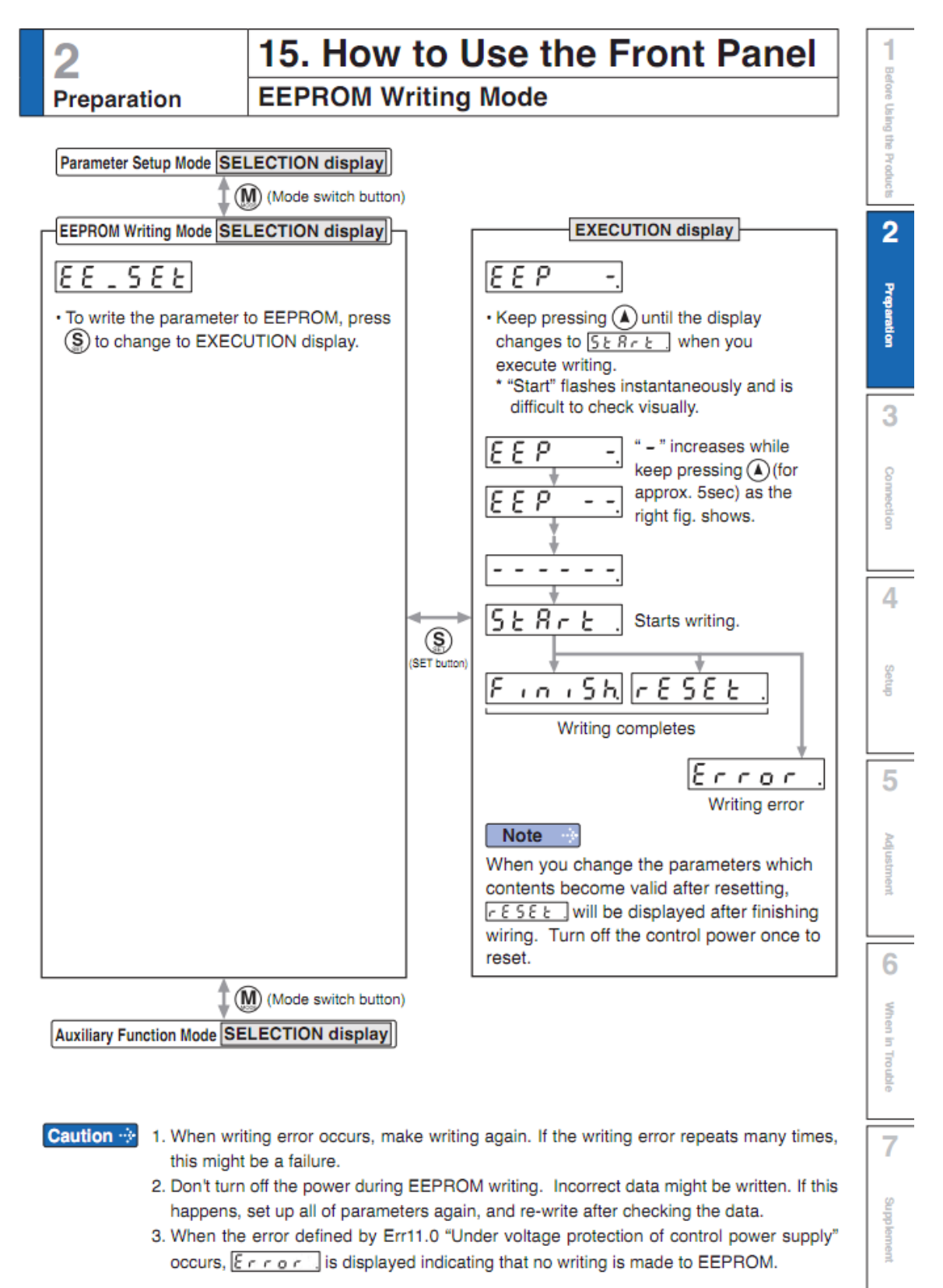

 $2 - 107$ 

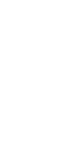

**HOW TO CONFIGURE** 

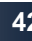

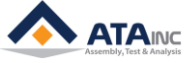

# <span id="page-42-0"></span>**부록 #8: PANASONIC MINAS A6 시리즈 서보 드라이브 설정**

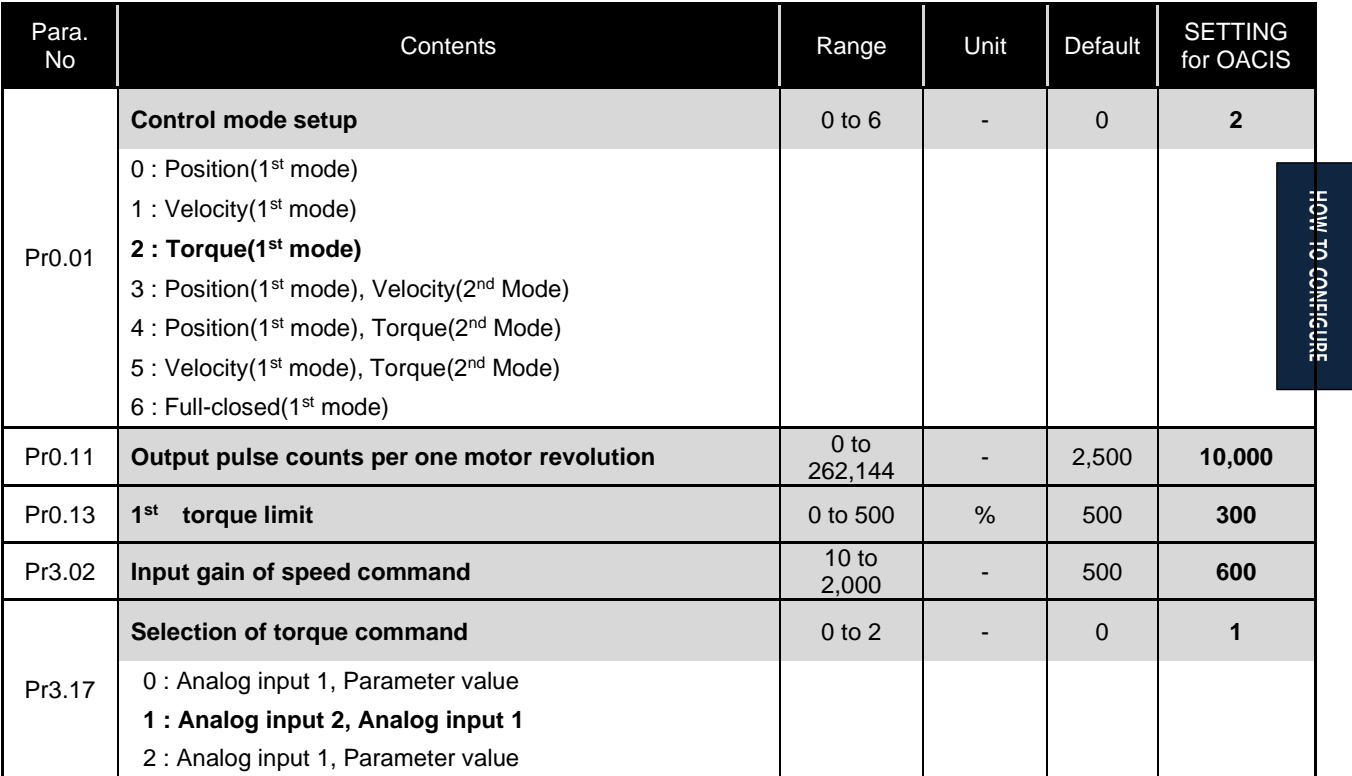

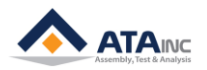

# **\* 아래의 파라미터는 변경이 필요 없는 디폴트 값입니다. 하지만, 확인이 필요합니다.**

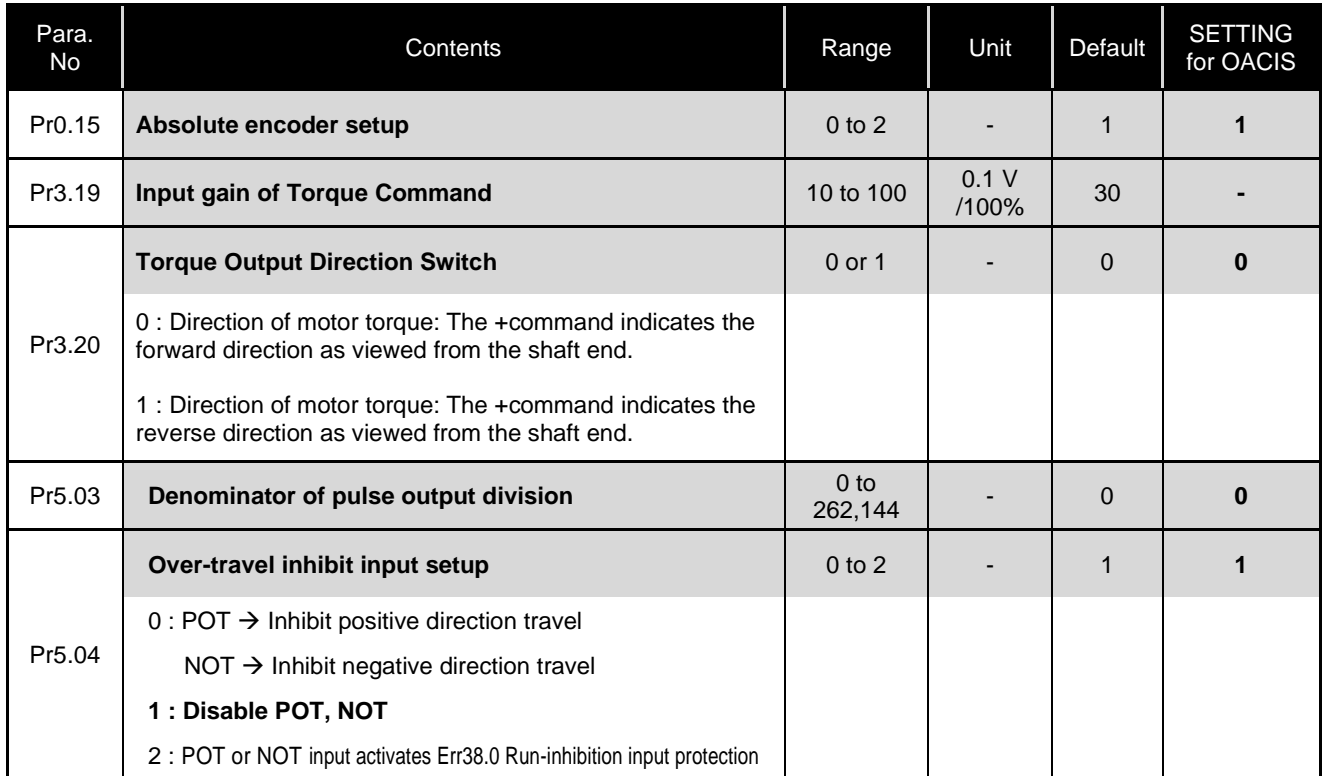

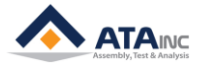

# **REVISION**

<span id="page-44-0"></span>**v1.00: Engineering Released**

**v1.30 (Feb. 21, 2011)**

**- Correct RS232 Protocol (">D02": read 4 GVs from 2nd GV / Complying with firmware v1.9 or later) v1.40 (Feb. 21, 2012)**

**- Added RS232 Protocol: >DAB / >Da0 / >Db0**

**- Added LAN Communication Protocol (Appendix #2)**

**- Added RS232 Port Data Out Mode option (Section #I.E)**

**- Added OMRON SERVO DRIVE Setting (Appendix #3)**

**v1.50 (Mar. 07, 2012)**

**- Added Section III (Admin Configuration)**

**v1.60 (Apr. 20, 2012)**

**- Section III, Change OACIS IP Address, added**

**- Scan In mode description updated.**

**v1.70 (May. 20, 2013)**

**- Appendix RS232 Protocol "Set GV" and "Set Serial Number" added.**

**- Section IV.C, User Config1 updated.**

**v1.71 (July. 08, 2013)**

**- Appendix #4, #5 added**

**v1.72 (October. 03, 2013)**

**- Press (N) Axis type added**

**v1.73 (December. 08, 2013)**

```
- Appendix RS232 Protocol ">DAF" added
```
**- Timing Sequence of Appendix RS232 Protocol in <Data Out Mode> added**

**- Move to Position Target Tolerance in User Configuration #1 added**

**- Panasonic MINAS A5-SERIES SERVO DRIVE Setting added**

**v1.74 (December. 08, 2013)**

**- Appendix 2.C.1 is updated**

**v1.75 (Jan. 24, 2014)**

**- Start Delimiter, End Delimiter, Time Limit In <RS232 Ports> added**

**- Appendix 2.C.1 ~ 3 updated**

**- Panasonic MINAS A5-SERIES SERVO DRIVE Setting updated**

**v1.77 (Feb. 24, 2014)**

**- Document Format updated**

**v1.78 (Jun. 17, 2014)**

**- Document Format updated.**

**v1.79 (Oct. 15, 2014)**

**- "Headers & Footers" Format updated**

**v1.80 (Oct. 28, 2014)**

**- Image Size & Resolution updated.**

```
v1.81 (Feb. 14, 2015)
```
**- Explanation of "Starting Byte No." updated.**

**- DRD protocol in <APPENDIX #1> added.**

**v1.82 (Apr. 11, 2015)**

**- Image updated. Home Signal Priority and Stop Option added.**

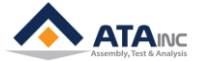

- **v1.83 (Jun. 16, 2015)**
	- **- Contents page advised.**
- **v1.84 (Jul. 21, 2015)**
	- **- Jog mode for OACIS-1x Added.**
	- **- Press(kgf) in Axis Type of System Configuration Added.**
	- **- Generic and kgf in AI Unit of System Configuration Added.**
- **v1.85 (Aug. 18, 2015)**
	- **- Encoder Inputs in System Configuration Updated.**

**v1.86 (Oct. 04, 2015)**

- **- RP1, RP2, RA1, RA2, RE1, RE2 and RAA protocols in <APPENDIX #1> Added.**
- **- Program Execution Time in User Configuration #1 Added.**
- **- Program Start Mode in User Configuration #1 Added.**

```
v1.87 (Jan. 24, 2016)
```
- **- LAN COM TEST in User Configuration #1 Added**
- **- Downsized "All contents"**

**v1.88 (Apr. 29, 2016)**

- **- Appendix 5 Added**
- **v1.89 (Jun. 27, 2016)**
	- **- Time Limit in RS232 Ports in I.E Revised**
- **v1.90 (Aug. 04, 2016)**

**- Explanation of User Configuration #1 in IV.A Revised**

- **v1.91 (Dec. 28, 2016)**
	- **- PD No. of MR-J4-A Series in Appendix #6 Revised**
- **v1.92 (Apr. 8, 2017)**
	- **- Misspelling in IV Revised**
- **v1.93(Aug. 24, 2017)**
	- **- Added >DRD in Appendix #1 – Timing sequence**
- **v1.94(Aug. 10, 2018)**
	- **- PANASONIC MINAS A6-Series in Appendix #8 Added**

**- Page format Updated**

- **v1.95(Jun. 24, 2019)**
	- **- How to jog the Axis by Hardwire with OACIS-1XC/2XC in User Configuration #1 updated**
	- **- Tare Axes Load After Homing in User Configuration #1 Added**
	- **- Appendix RS232 Protocol ">DRD" Updated**
	- **- Appendix RS232 Protocol ">DRF" Added**
	- **- Fieldbus Config in User Configuration #1 Added**
	- **- Fieldbus Module Config in User Configuration #1 Added**
- **v1.96(Sep. 21, 2020)**
	- **- Program Execution Time Option (#40) in User Configuration #1 Added**
	- **- Fieldbus Config Options in User Configuration #1 Added**

**v1.97(Feb. 18, 2021)**

- **- Homing Option (#41) in User Configuration #1 Added**
- **v1.98(May 12, 2021)**
	- **- Stop Option 2 in User Configuration #1 Added**

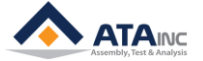